# Managed Self-Service BI  $\mathcal{S}_{\mathbf{z}}$ Data As A Service

Triangle SQL Server User Group 1/15/2013

Melissa Coates

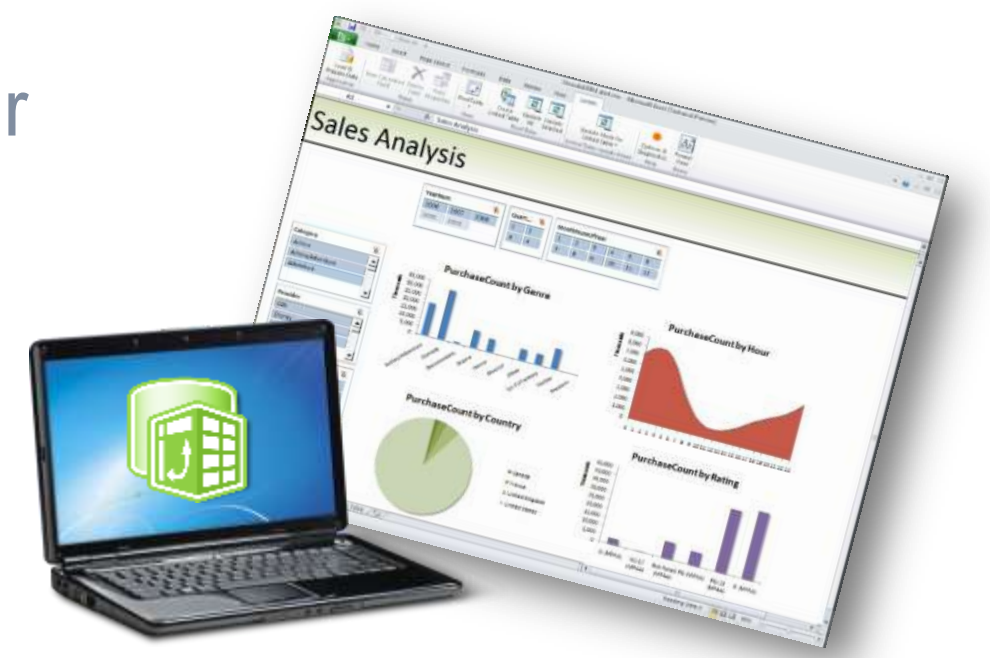

### About Melissa

- Business Intelligence developer based in Charlotte, NC
- Architect with Intellinet
- Specialist in BI and Data Warehousing solutions using the Microsoft platform

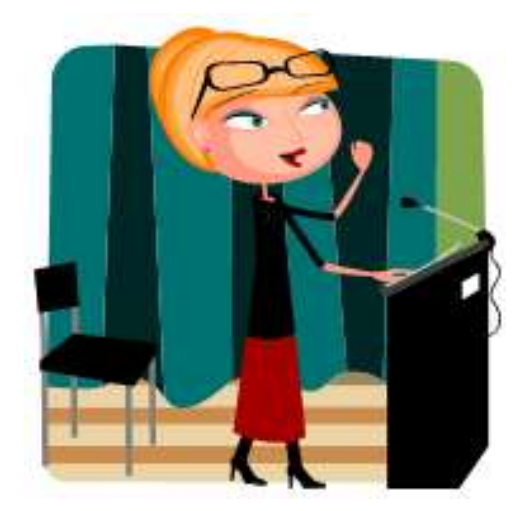

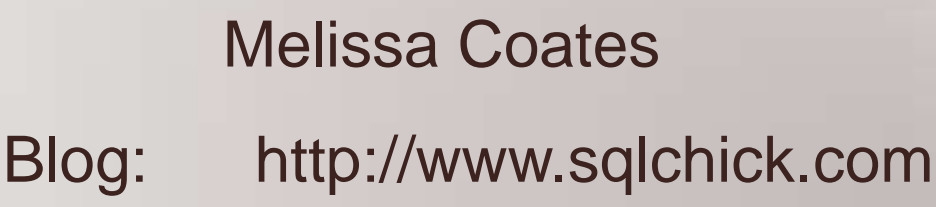

Twitter: @sqlchick

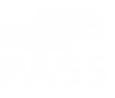

### About Intellinet

#### Intellinet is a **management consulting**  and **Microsoft-centric technology services** firm.

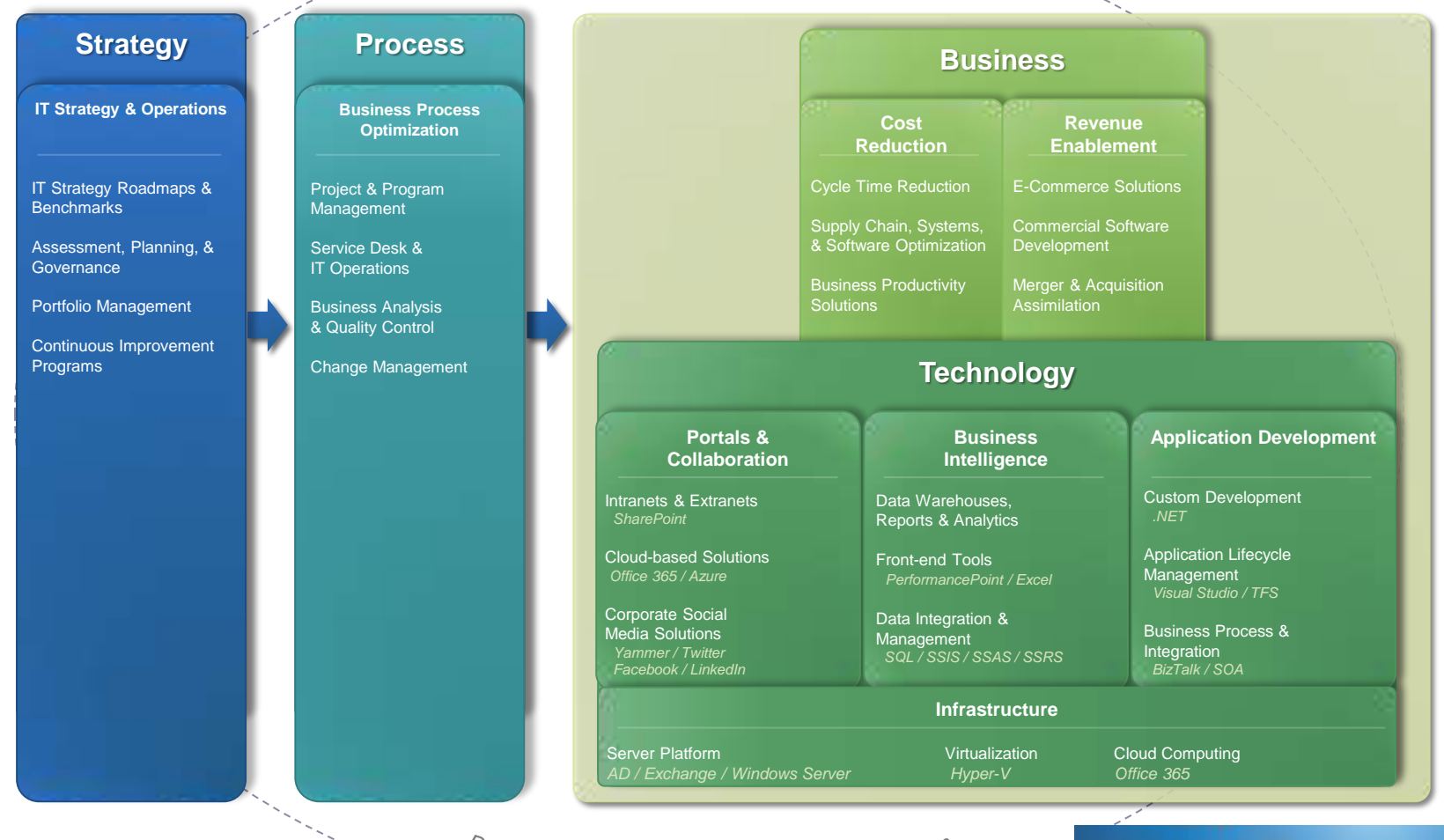

#### *http://www.intellinet.com*

Define | Align | Implement | Administer \ Govern

2012 MICROSOFT. **PARTNER OF THE YEAR** WINNER

llicrosol

Partner Network

# Agenda

• Introduction to Managed Self-Service BI

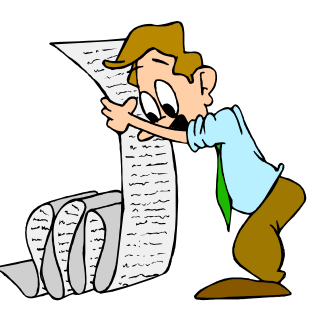

- Overview of Microsoft Self-Service components Demo: PowerPivot | Power View | PowerPivot Gallery
- Techniques to Monitor, Secure, & Manage the "PowerPivot for SharePoint" environment

Demo: PowerPivot Management Dashboard | Usage Analysis

- Self-Service Data Management Tools Coming Soon
- Wrap-up: Keys to Success with SSBI

*Not in scope:*  Installation & configuration of PowerPivot for SharePoint

INTRODUCTION TO "MANAGED" SELF-SERVICE BI

### Defining Self-Service BI

#### *Commonly thought of:*

"Empower users to create their own reports so users get what they want without having to ask IT."

#### *Gartner definition:*

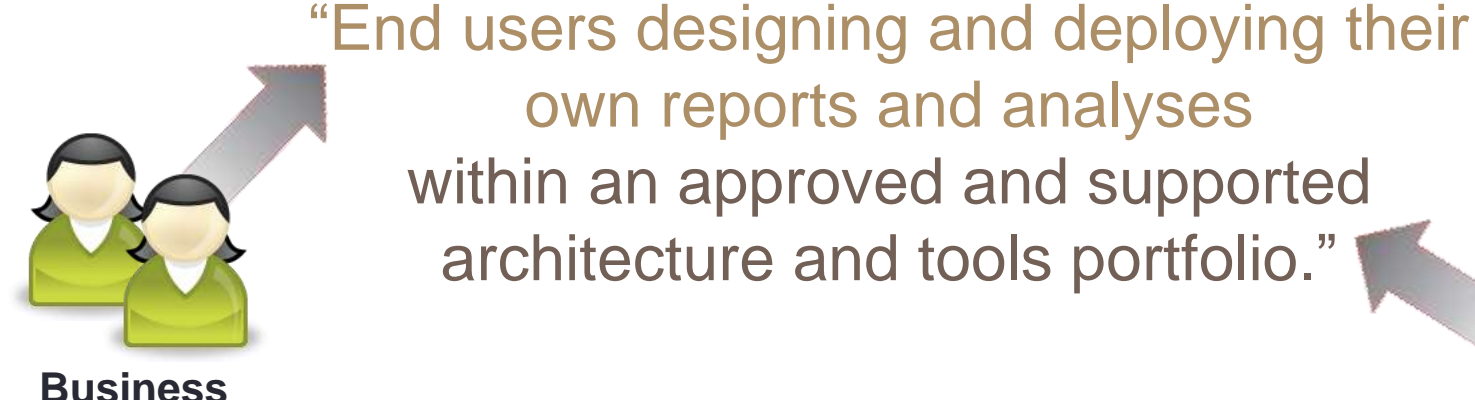

own reports and analyses within an approved and supported architecture and tools portfolio."

Business & IT must work together! This is why it's called **Managed** Self-Service BI.

**Users** IT pro

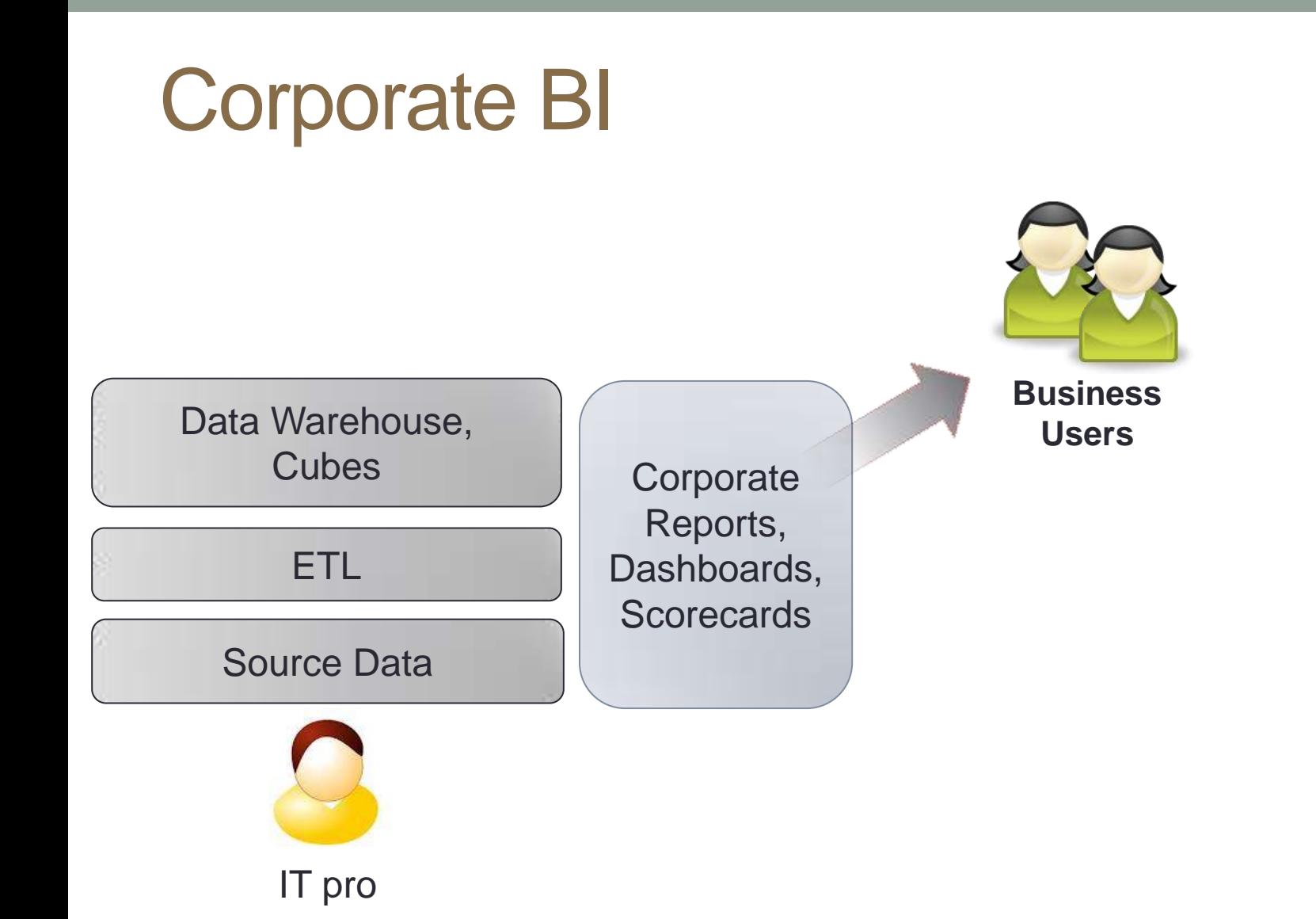

### Corporate BI + Self-Service BI

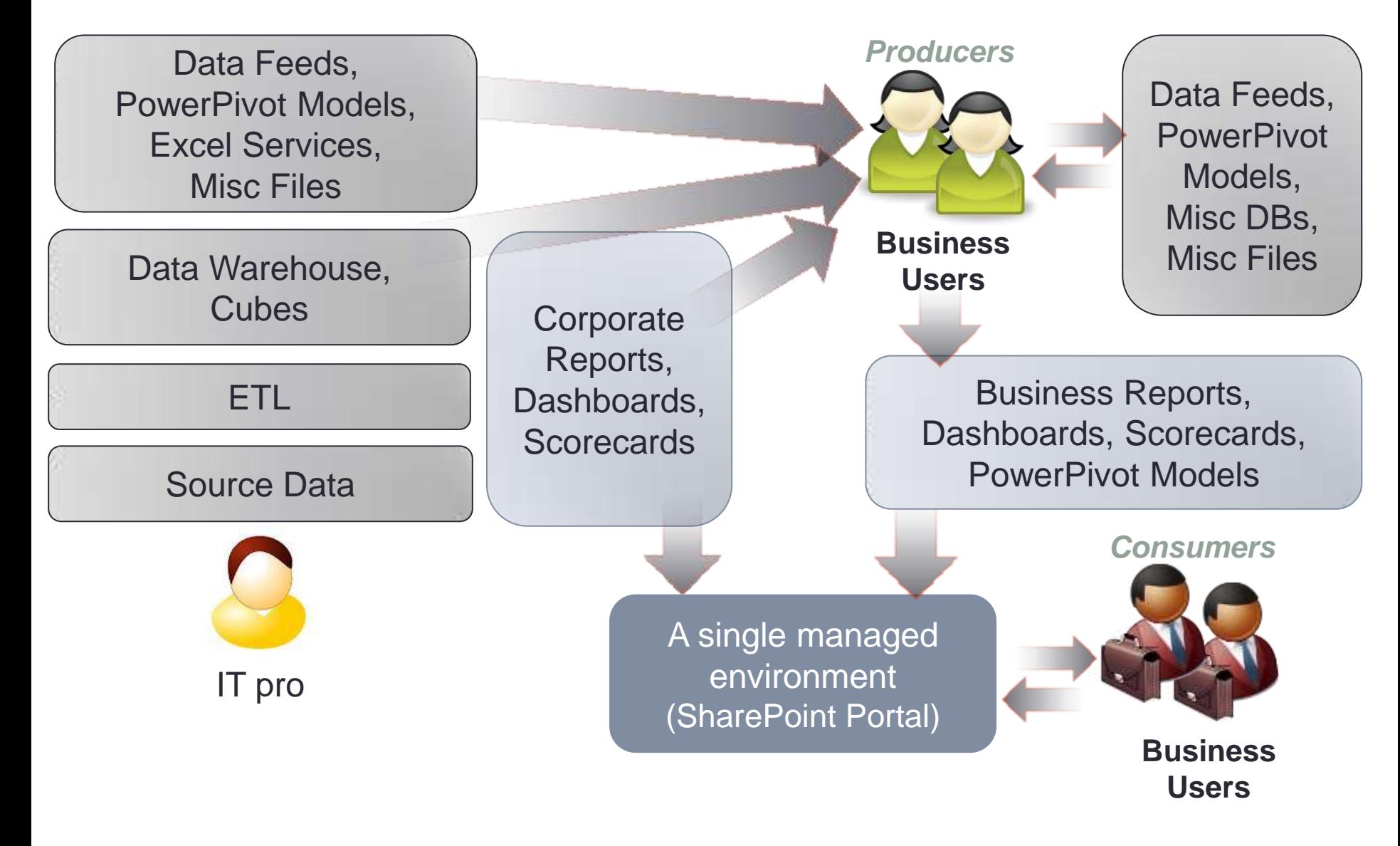

# Needs driving Self-Service BI

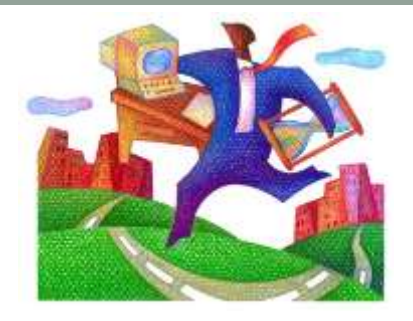

Productivity / speed of delivery

- -Long development cycles for IT to develop ETL, DW, OLAP
- -IT backlog of requests
- -Business decision may need to be made quickly

Data exploration / unpredictable ad-hoc analysis

- -Requirements aren't always known or predictable
- -Analysis may not justify augmenting existing BI solution
- Prototyping for a Corporate BI solution
	- -Convey requirements
	- -Reduce development cycles

# Self-Service BI Projects

### Good candidates for Self-Service BI

- -Small projects
- -Infrequent or one-time analysis
- -Rarely used data
- -Unpredictable analysis
- -Prototyping
- Poor candidates for Self-Service BI
	- -Large sets of data
	- -Incremental data loads are required
	- -Refresh of data more often than once per day is required
	- -Complex requirements
	- -Row-level security is required

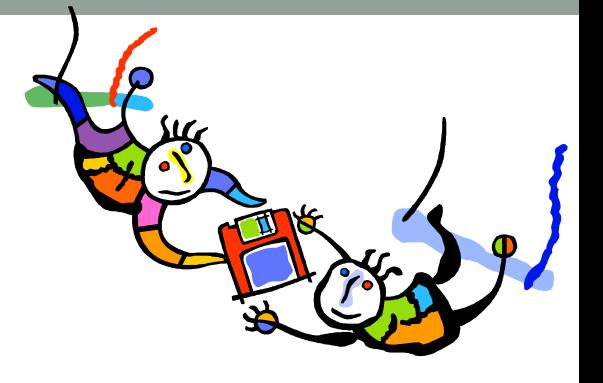

Challenges with Self-Service BI

Training of data producers on data & tools

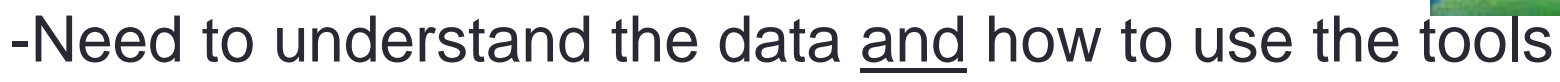

Adequate IT support

- -Some IT staff have the "users can't handle it" syndrome
- -Less of an IT backlog for report development
- -Different demands: data, training, support, documentation
- Access of questionable data sources
- Non-standard data definitions & calculations
- Duplication of effort
- Potential for chaotic, unorganized environment
- Lack of testing & validation
- Lack of governance & change management

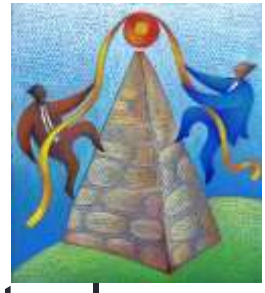

### Working Together: Business & IT

### People > Process > Technology

- -People: Mutual respect & understanding
- -Process: Achieving balance between flexibility & rigidity
- -Technology: Insight to activities & opportunities
- Utilization of business expertise
	- -Validation; Active & Passive Prototyping
- Liaisons between Business & IT
	- -Technical SMEs within business units
	- -Support & training within business units
- Personal BI > Team BI > Corporate BI
- Support from influencers, evangelists & executives

### "Managed" Self-Service BI

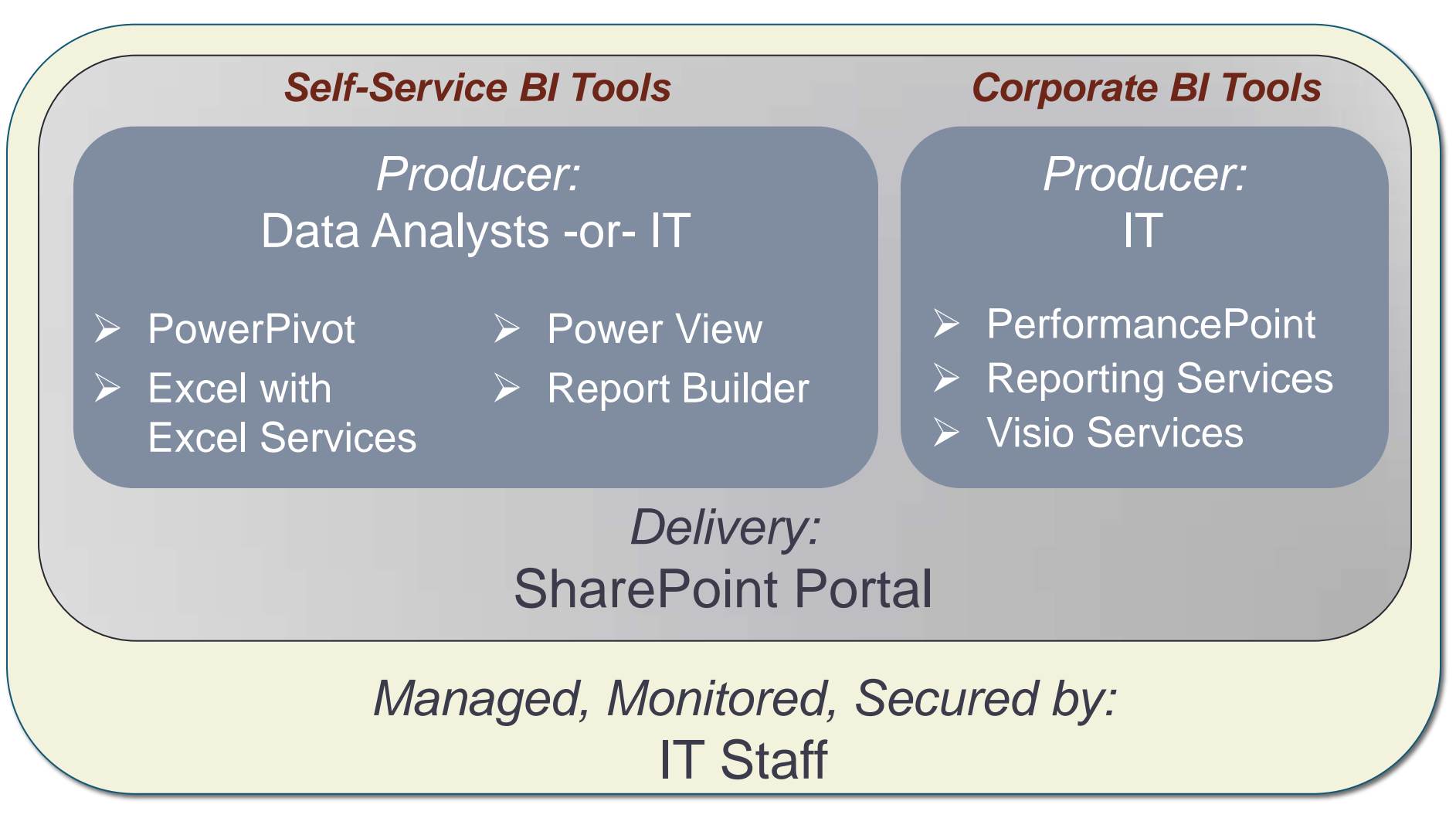

# **OVERVIEW** OF MICROSOFT SELF-SERVICE BI TOOLS

### PowerPivot

- Add-in to Excel 2010 and 2013
- In-memory solution for Self-Service BI data modeling needs
- Based on xVelocity (Vertipaq) columnstore indexes
- Large volumes of data
- Create "mashups" of data
- Data is embedded
- Introduces DAX expressions
- Schedule data refreshes in SharePoint
- Can do visualization in familiar Excel environment, or another tool

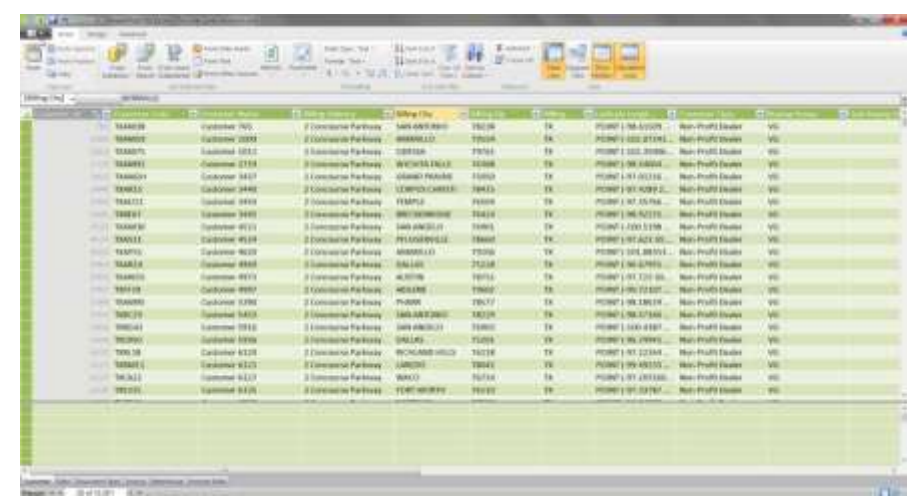

#### PowerPivot for Excel

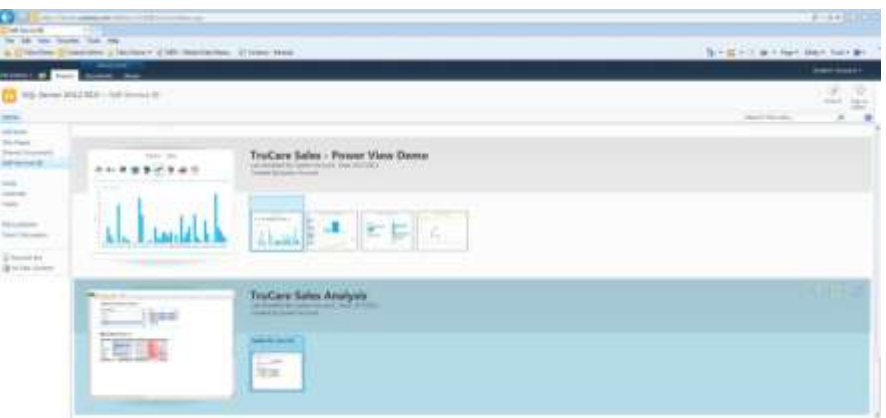

#### PowerPivot for SharePoint

# Report Builder

- Tool of choice for pixel-perfect, fully formatted reports
- Printing, exporting
- **Expressions**
- Subscriptions & data alerts
- Mature, significant capabilities
- Two design environments produce a the same format:
- Report Builder (a click-once application - for business users)
- Report Designer in Visual Studio (SQL Server Data Tools integrated with source control - for BI Pros)
- Support for many different data sources
- Supported on Windows phones and iPhone

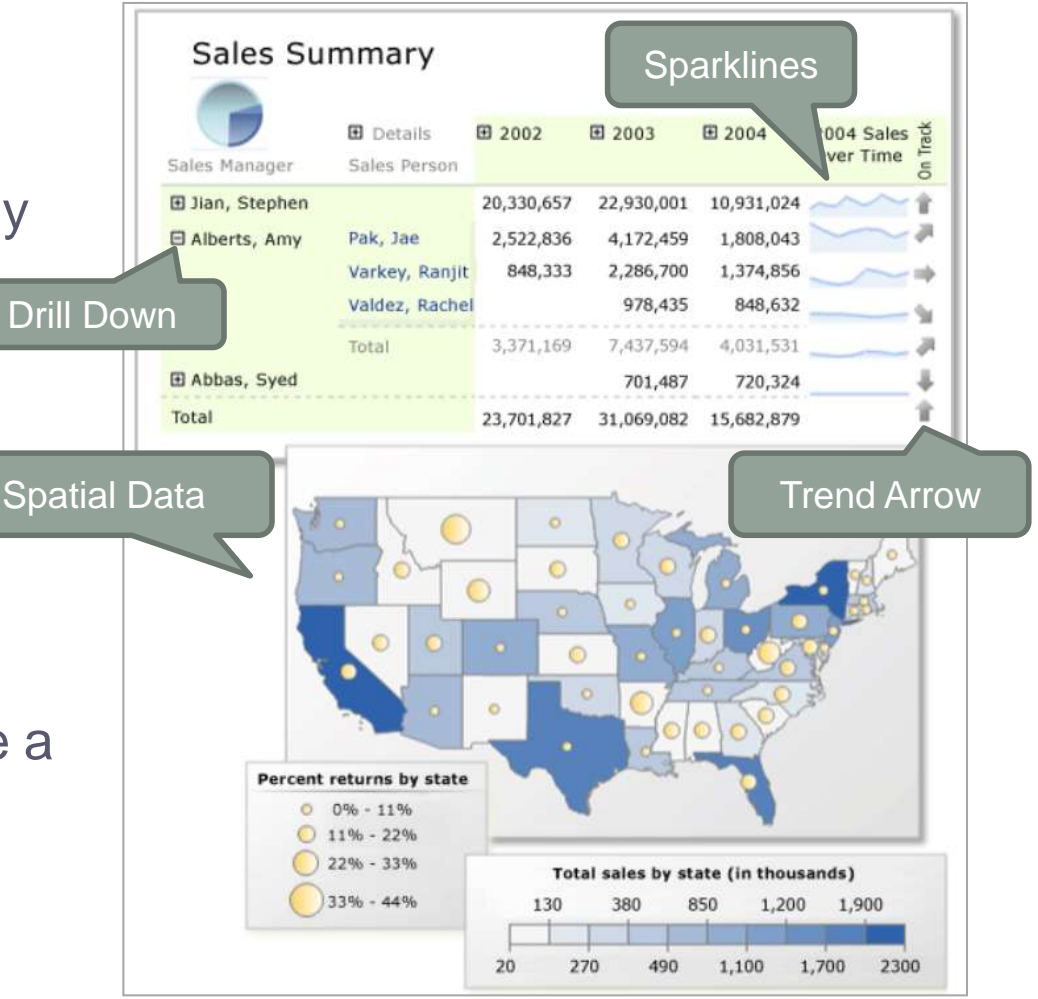

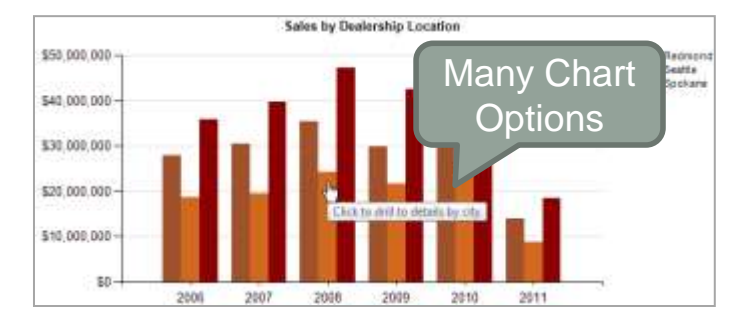

# Power View

- Visual & interactive
- Unique data discovery
- Presentation-ready (like PPT slides)
- Silverlight-based
- Requires a Tabular source:
- PowerPivot for SharePoint or
- Tabular SSAS model
- Two design environments:
- SharePoint (requires Reporting Services add-In)
- Excel (2013 only)

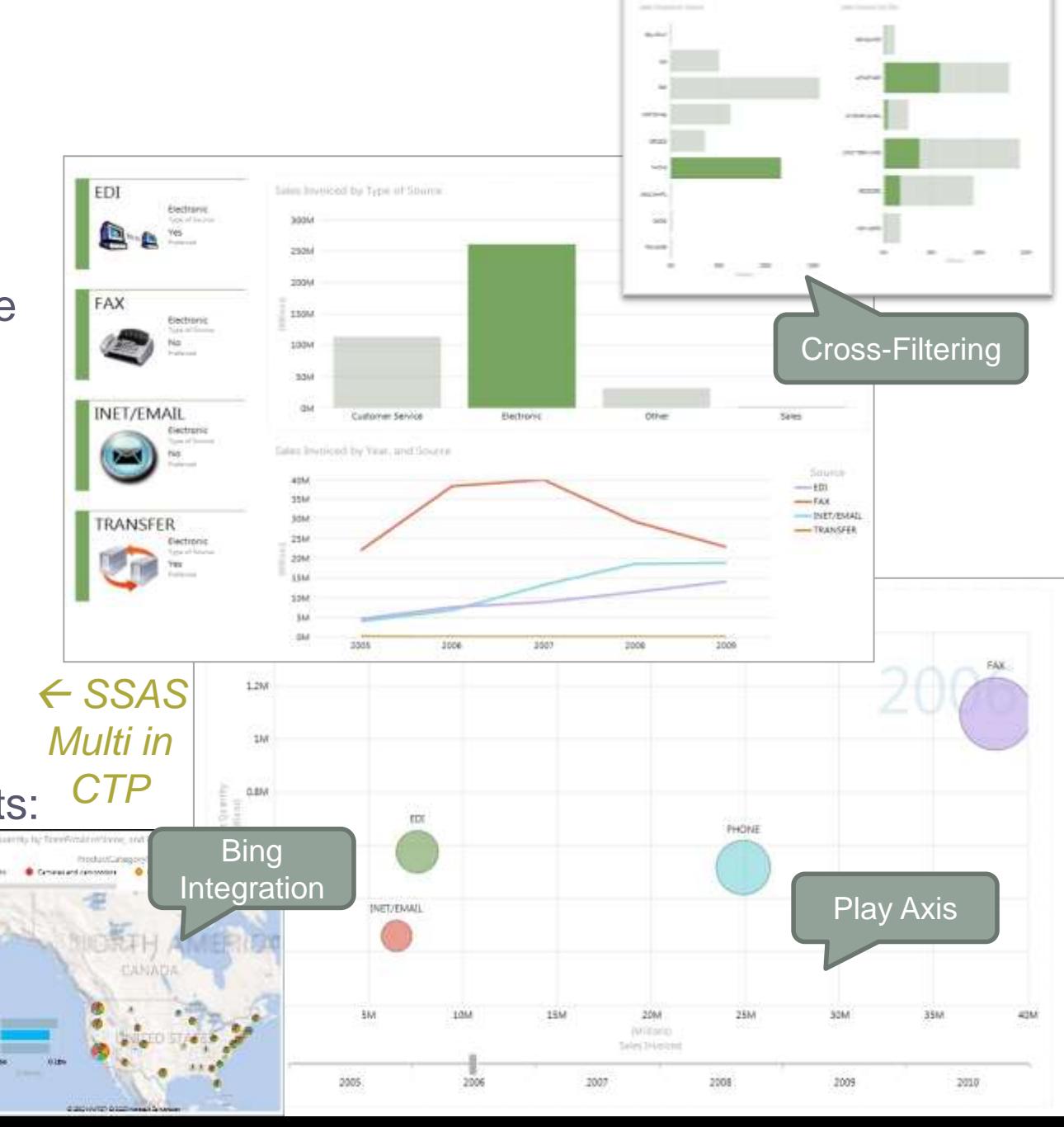

# Excel Services

- SharePoint Service to display workbooks on Web
- Reduces emailing
- Calculations performed on server
- Security, versioning, workflow
- Share an entire workbook or sections
- Integrated with PowerPivot for SharePoint
- Supported on Windows phones and iPhone

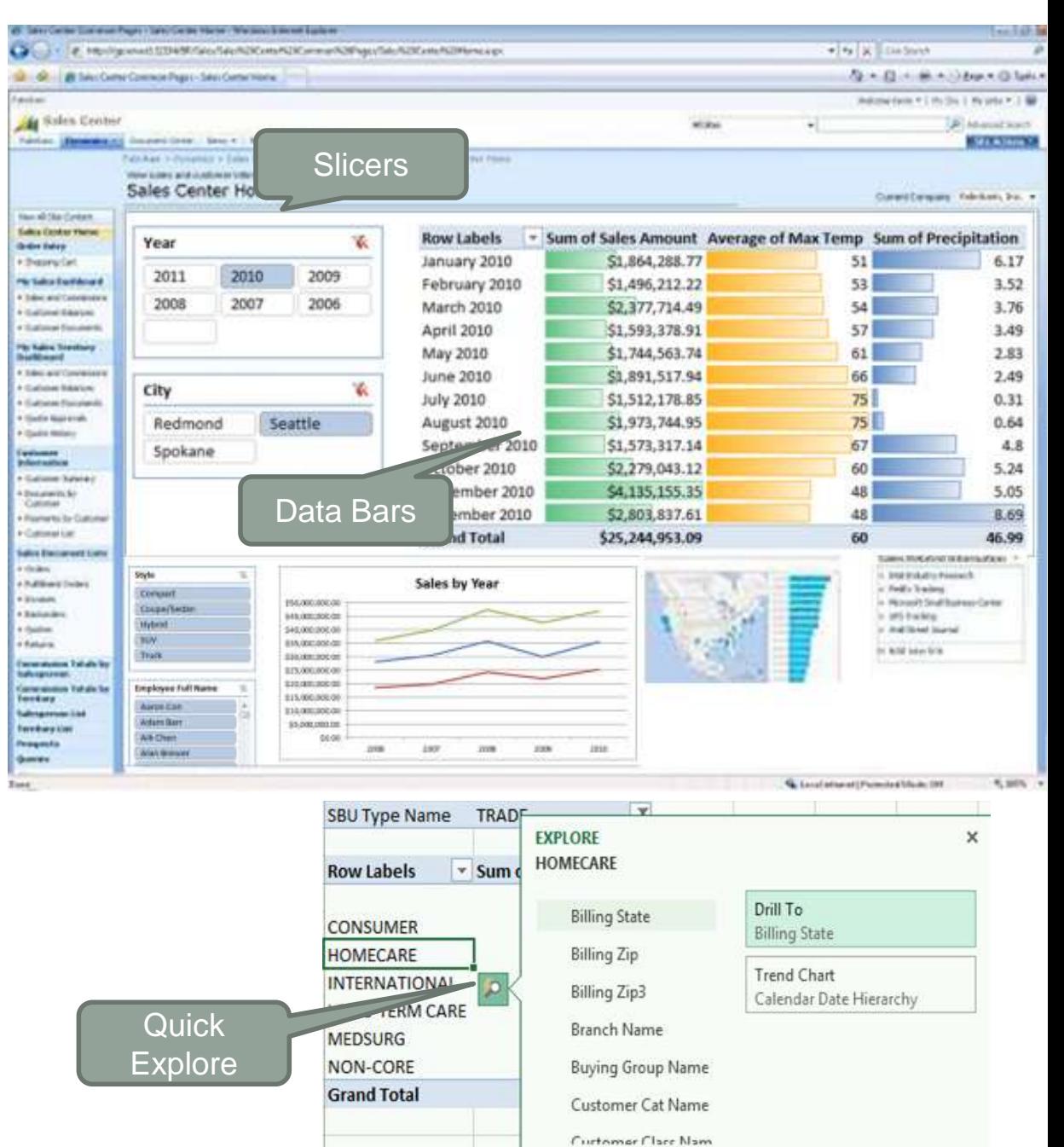

### PowerPivot Gallery

**Specialized SharePoint** document library

Silverlight -based

Thumbnail previews of PowerPivot report contents

Manage data refreshes for **PowerPivot** workbooks

Creation of Power View and Excel reports

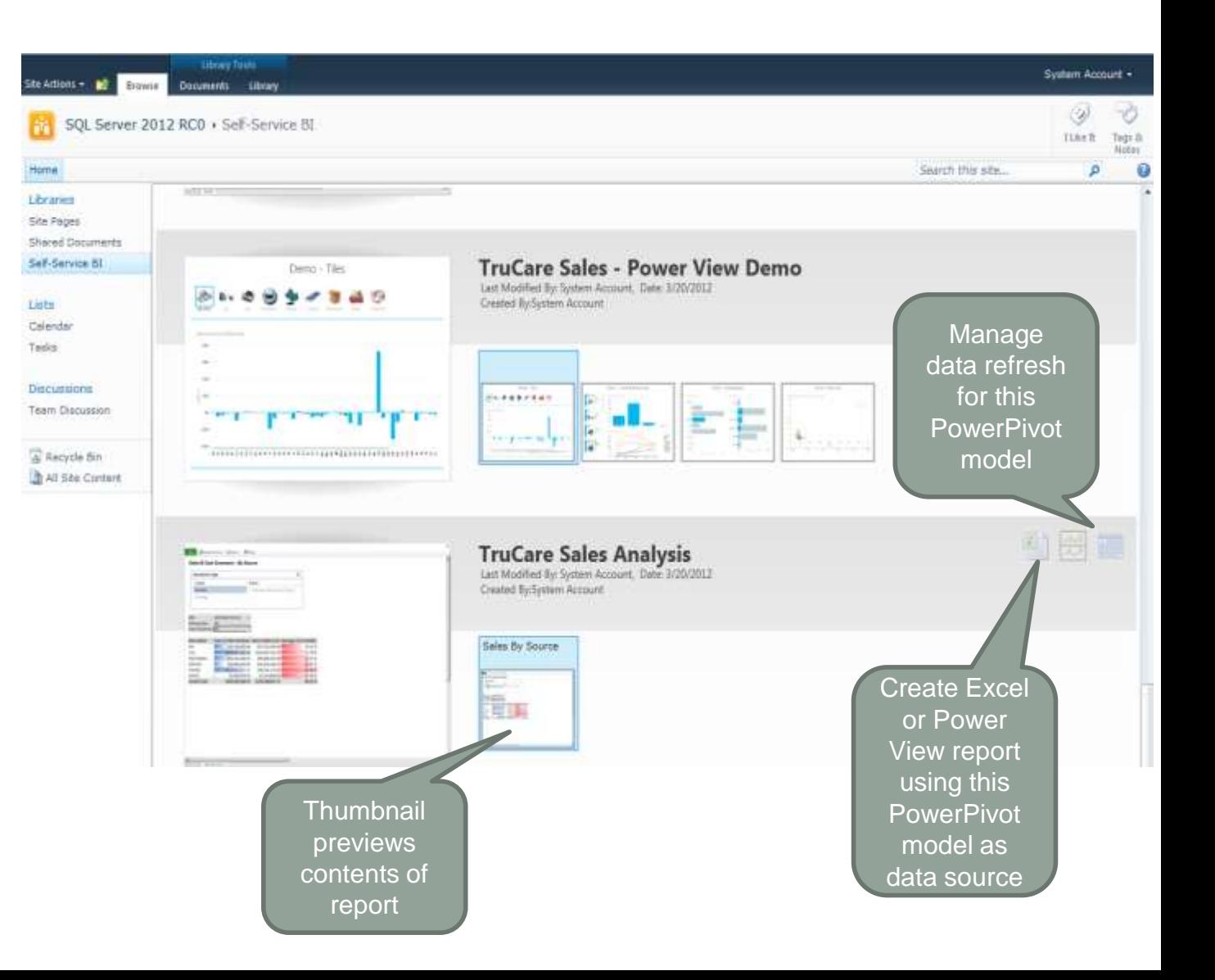

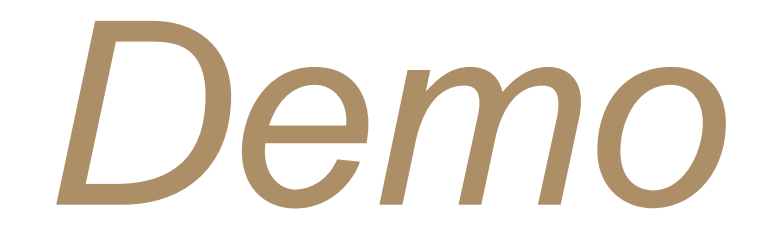

#### Create Model with PowerPivot

#### Publish Model to PowerPivot Gallery

#### Visualize Data with Power View

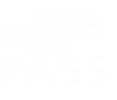

TECHNIQUES TO MONITOR, SECURE, & MANAGE THE "POWERPIVOT FOR SHAREPOINT" ENVIRONMENT

### PowerPivot for SharePoint

**Analysis** 

Provider

ADOMD NET

- 1 Admin Mgmt; refreshed by timer jobs
- 2 Stores reports & Client Libraries models; data refreshes
- 3 Integrated with Excel **Services**
- Handles communications, data refreshes, server health, load balancing (aka "Mid-Tier Service")  $\bm{(4)}$
- xVelocity in-memory columnstore engine 5
- Cache stored in OLAP\ Backups folder reduces # of trips to Content DB 6

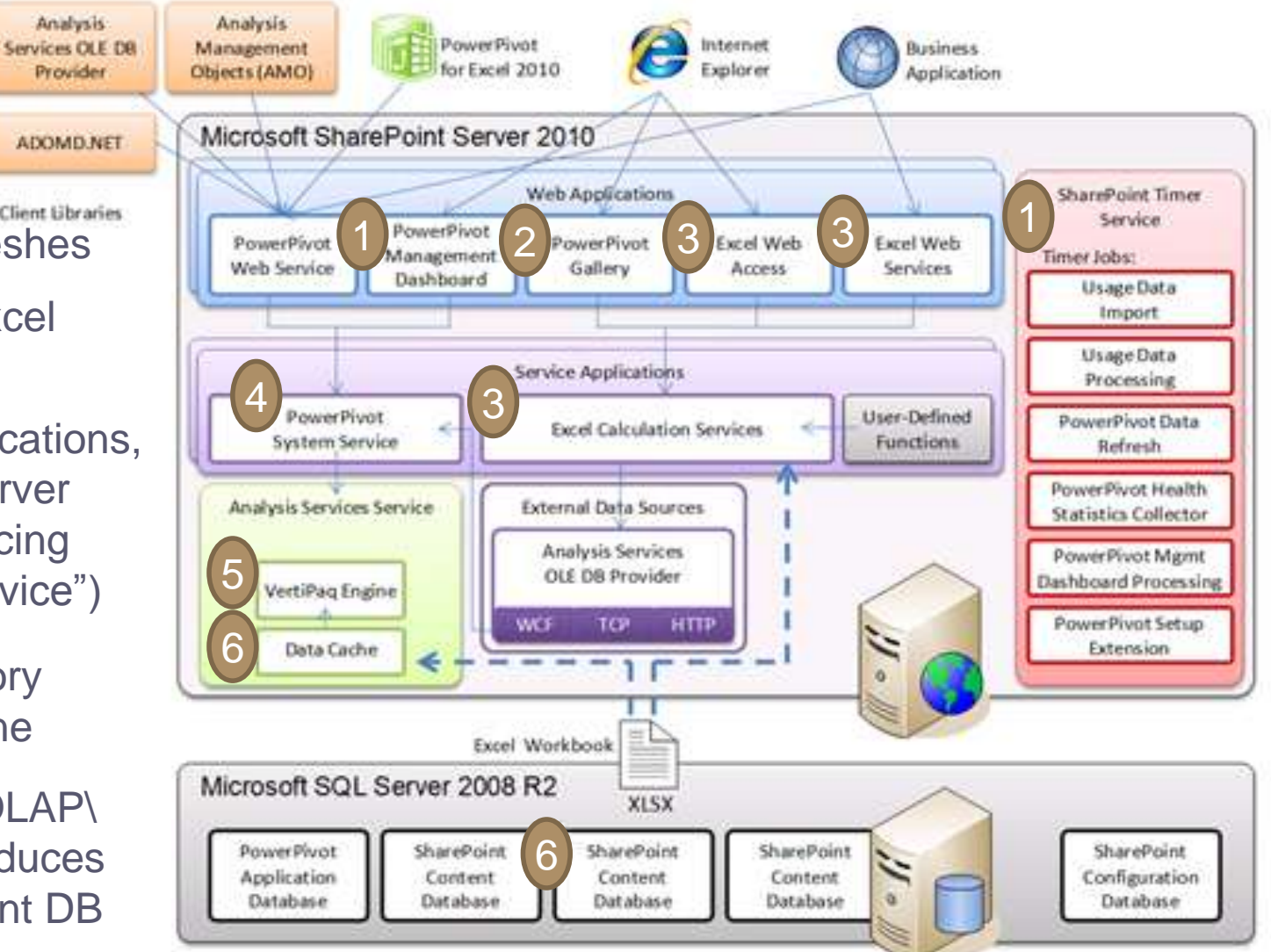

Source:<http://blogs.msdn.com/b/analysisservices/archive/2010/03/22/powerpivot-component-architecture.aspx>

### Relational PowerPivot Database

**Default PowerPivot Service** Application DB:

Contains data refresh schedules & usage data.

The actual **PowerPivot** data, however, is stored in the **SharePoint** Content DB.

#### **Object Explorer** Connect 引製 T 可函 □ SQLIMAGE2012\PowerPivot (SQL Server 11.0.2100 - CONTOSO\administrator)  $\Box$  Databases **ED** System Databases Database Snapshots  $\overline{+}$ Application\_Registry\_Service\_DB\_760a529e5690479fa906d378fe19ddfe  $\pm$ Bdc\_Service\_DB\_26f5eba7ebd946fa9c3a1eb38b3f0295  $\overline{+}$ DefaultPowerPivotServiceApplicationDB-7802c941-ab43-443d-824b-d59b1e6682be **En Database Diagrams**  $\Box$  Tables **ED** System Tables **Example 5 FileTables** 田 国 DataRefresh.Enqueue DataRefresh.Frequency  $+$ 田 DataRefresh.InformationalMessages 田 DataRefresh.Items DataRefresh.RunDetails 軍  $\overline{+}$ DataRefresh.RunResults DataRefresh.Runs  $+$ 軍 DataRefresh.ScheduleDetails 田 DataRefresh.Schedules 軍  $\left| + \right|$ DataRefresh.ScheduleStatus DataRefresh.ServiceEntryLock 軍 GeminiService.Version  $\overline{+}$ 田 RedirectService.ReadAssignments 田 RedirectService.SuspiciousReadAssignments 軍  $+$ **Usage.Connections**  $\overline{+}$ 囯 Usage.DataSources 軍 Usage.Date  $+$ 軍 Usage.Documents  $\left| + \right|$ 車 Usage.Health 軍 Usage.Loads 田  $+$ Usage.Requests 軍 **Usage.Servers**  $\left| + \right|$ 軍 Usage.Time  $\left| + \right|$ 田 Usage.Unloads 軍 田 国 Usage.Users

### SSAS Instance for PowerPivot

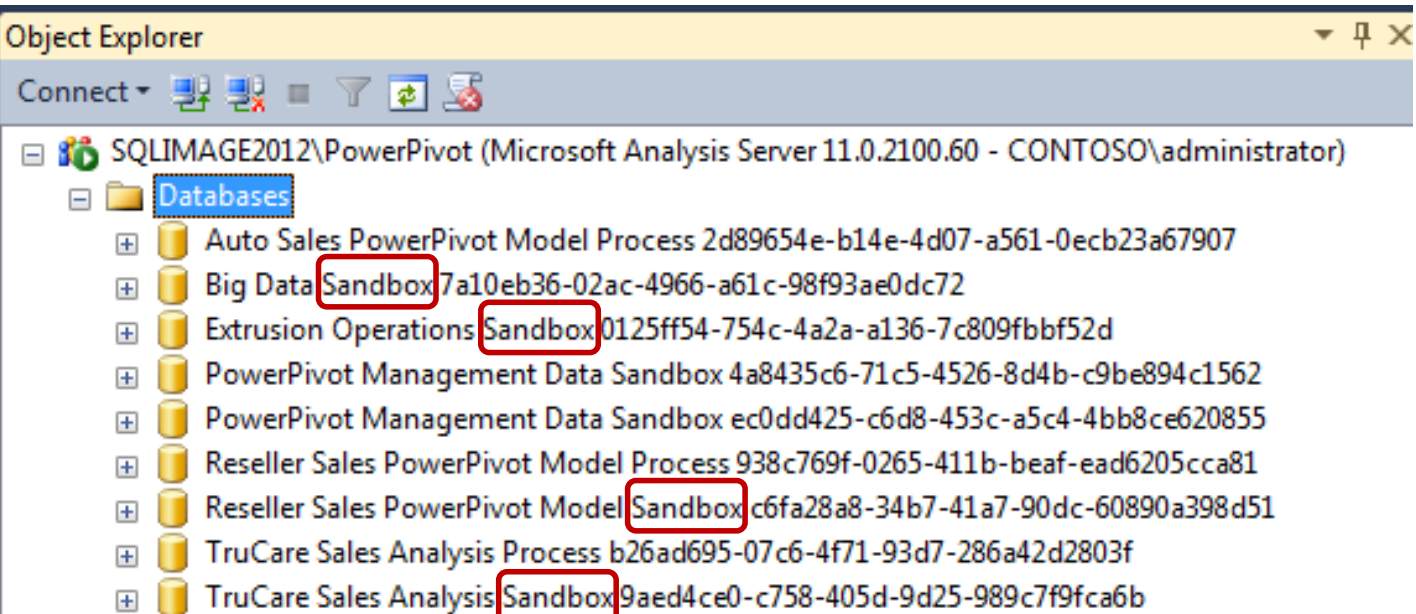

If "Sandbox" is displayed in SSMS: The workbook is actively loaded to memory

User uploads workbook  $\rightarrow$  Added to Content DB Query issued  $\rightarrow$  Data loaded into memory

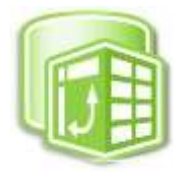

# SSAS Instance for PowerPivot

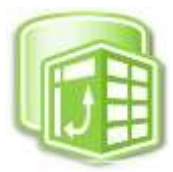

User uploads workbook  $\rightarrow$  Added to Content DB Query issued  $\rightarrow$  Data is loaded into memory

- Workbook is kept in memory for *(General Application Settings Central Admin):* 48\* hours (if no memory pressure & if no data refreshes are executed)
- After 48\* hours, data is unloaded to the cache where it is kept for another 72 hours
- If 120 hours\* passes with no activity, cache file is physically deleted

*PowerPivot Settings* 

#### **Keep Inactive Database in Memory(in hours)**

Specify the number of hours to keep an inactive PowerPivot database in memory to service new requests.

48

Valid value:  $>=1$  hour, defaults to 48 hours (2 days)

#### Keep Inactive Database in Cache (in hours)

Specify the number of hours after which an inactive PowerPivot database is deleted from the cache. This value must be greater than the 'Keep Inactive Database in Memory' setting.

120

Valid value:  $> = 1$  hour, defaults to 120 hours (5 days)

Cache files stored: \Microsoft SQL Server\MSAS11.PowerPivot\OLAP\Backup

# Managing PowerPivot in SharePoint

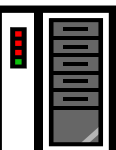

#### **Memory**

- Teach data modelers not to retrieve every field available (it's all in memory after all!)
- Manage memory availability: all db's in use are in memory concurrently (leaving ~10%-20% buffer)

#### Disk Space

- Monitor disk space & file uploads as PowerPivot files are far larger than typical Excel files (data is embedded in workbook)
- Files are cached to avoid round trips to the Content DB

# Managing PowerPivot in SharePoint

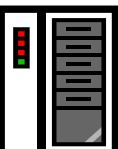

### Naming & Versioning

- Teach producers of data to continue using same name for the model (i.e., avoid habit of V1, V2 or dates in name)
- Consider minimal versioning in document library (Content DB size concerns since data is embedded in workbook)

#### **Metadata**

- Requiring certain metadata fields for reports & models will aid with Search
- Cannot see custom fields in the PowerPivot Gallery view (need to use "All Documents" view)

### Securing PowerPivot in SharePoint Permissions to Publish

- Limit number of people who are permitted to publish data for others to consume
- Consider using workflows for approval of new models

#### Access to Models & Reports

- Access to the document library Based on content Based on security
- Permissions to individual models
- Permissions to individual reports (preferably same as underlying model – inherit from parent)

# Securing PowerPivot in SharePoint

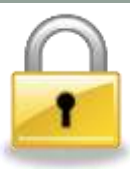

### Thumbnail Previews

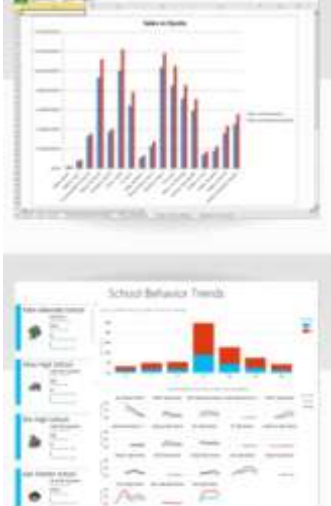

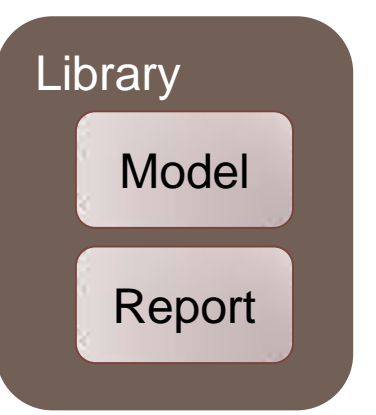

S*tarting with SQL Server 2012 SP1*:

- 1. Report & workbook must reside in same PowerPivot Gallery
- 2. Both must inherit permissions from the parent
- If both rules aren't met:  $\mathbf{a}$  instead of preview

Until SP1 is fully released, to avoid the potential of showing a preview for data the user doesn't have permission to see:

- Ensure permissions on reports are same as its underlying model
- Use a regular document library (instead of PowerPivot Gallery) if preview is of concern

### Securing PowerPivot in SharePoint

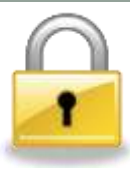

#### Access to Data in the Workbook

View Only permissions (Viewers): user will get a "snapshot" only; no data is exposed

Contribute permissions (Members): user can download full workbook & access all data stored within the PowerPivot model

*Starting with SQL Server 2012 SP1:*

Read permissions will be required to connect to a PowerPivot workbook from a client application

### Data Refreshes – 2 Approaches

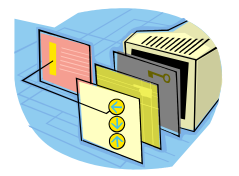

Manual refreshes only.

#### PowerPivot for Excel PowerPivot for SharePoint

User refreshes while the workbook is open. This technique does NOT refresh data in the PowerPivot database.

#### OR

User sets up scheduled data refreshes. This method does refresh both the Excel workbook & the PowerPivot database. *(It actually sets the "Refresh on Open" flag in the Excel workbook to make the Excel file update itself when the user opens it.)*

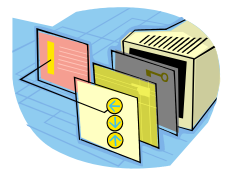

### Data Refresh

- Data modelers set up their own data refreshes
- Anyone with Contribute permissions can modify
- Data is refreshed in full based on query
- Individual credentials typically used for data access
- Challenging: terminations, transfers, PW changes
- Workbook cannot be open or actively being edited

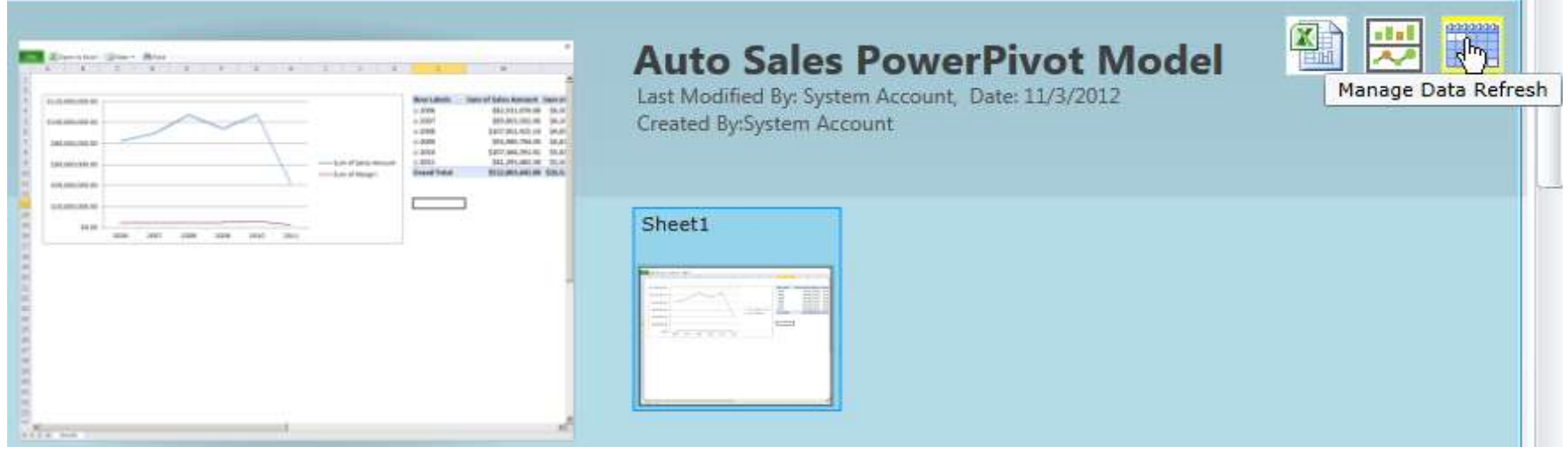

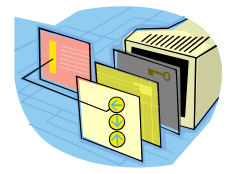

### Workbook Size Limits

• If a data refresh will force the workbook to exceed the 2GB size limitation, the refresh will fail

#### Drivers & Versions

- If data modeler used a custom driver on their machine that doesn't exist on the server, the refresh will fail
- If version of PowerPivot on user's desktop differs from the server (ex: 32-bit instead of 64-bit), the refresh will fail

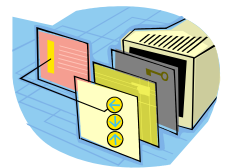

#### Data Refresh Options in Central Admin

□ Data Refresh

Settings to control data refresh.

Business Hours represent when priority is given for querying rather than refreshes. *(Considerations: international users; timeframes to query source systems; need at least a small window or the "After Business Hours" option will cause a failure)*

By default, PowerPivot will discontinue refreshing workbooks that continue to fail, or don't get queried often.

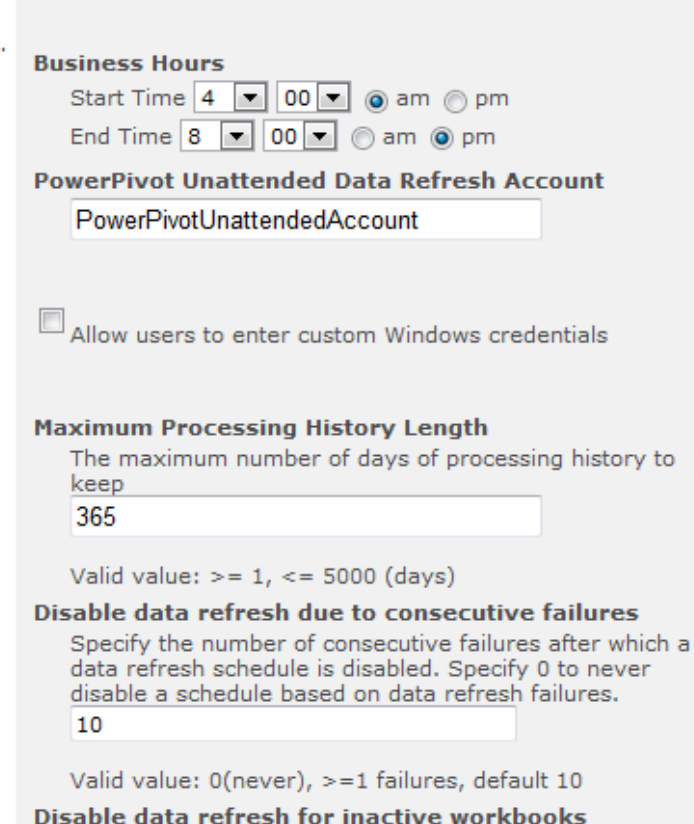

Specify the number of data refresh cycles to check for inactivity. If a workbook has not been accessed by an interactive user during this period, the data refresh schedule will be disabled, Specify 0 to never disable a data refresh schedule based on inactivity.

10

Valid value:  $0$ (never),  $>=1$  cycles, default 10

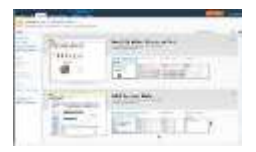

#### Data Refresh Options in PowerPivot Gallery

> 1x per day cannot be scheduled

Actual start time is controlled by: (1) Business Hours defined by Administrator, (2) How often the Power Pivot Data Refresh Timer Job is scheduled to run,

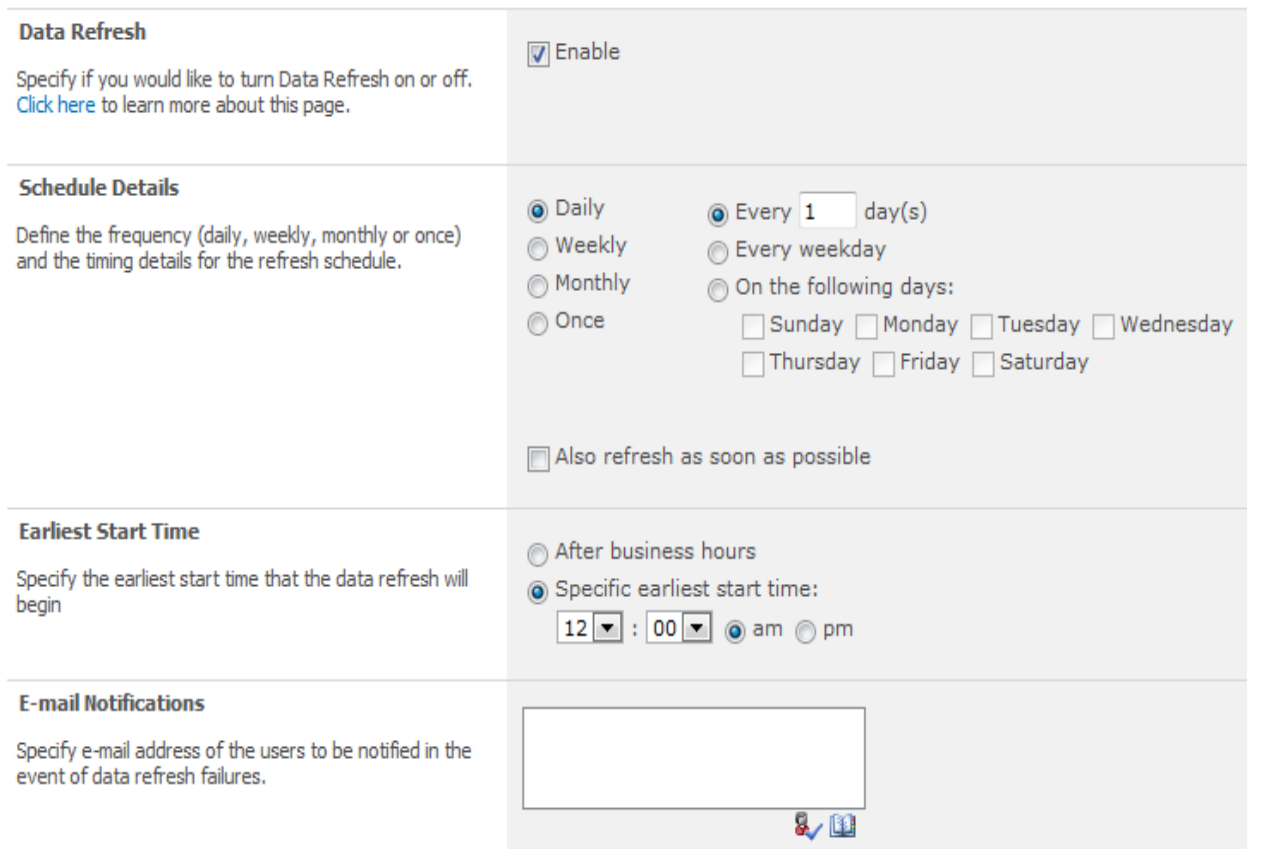

- (3) Sufficient system resources, and
- (4) How many concurrent refresh jobs are allowed to run

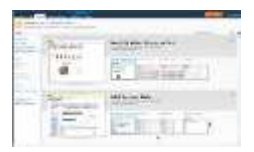

### Data Refresh Options in PowerPivot Gallery

- O Use the data refresh account configured by the administrator
- © Connect using the following Windows user credentials

© Connect using the credentials saved in Secure Store Service (SSS) to log on to the data source. Enter the ID used to look up the credentials in the SSS ID box

#### Considerations:

- What account is executing the process on the server?
- What account is being used to query the underlying data sources?
- Account must be from same domain, or from a trusted domain

Further details:

See my PowerPivot Data Refresh Options blog entry

<http://www.sqlchick.com/entries/2012/11/17/powerpivot-data-refresh-options.html>

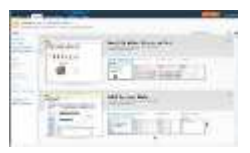

### Data Refresh Options in PowerPivot Gallery

O Use the data refresh account configured by the administrator

Connect using the following Windows user credentials

Connect using the credentials saved in Secure Store Service (SSS) to log on to the data source. Enter the ID used to look up the credentials in the SSS ID box

#### Data Queries Pros Nons

1

Refresh operation performed by **PowerPivot** Unattended Account

If Windows Auth: uses "current user" (security considerations)

Simple for workbook owner to use

Few concerns with password changes, terminations & transfers

If ID/PW in connection string: user specified

Not suitable when row level security is implemented on the source system being queried (only 1 Unattended Account per service app – needs broad permissions to satisfy refresh for all workbooks)

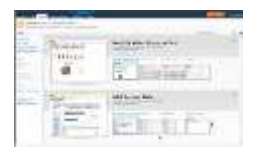

#### Data Refresh Options in PowerPivot Gallery

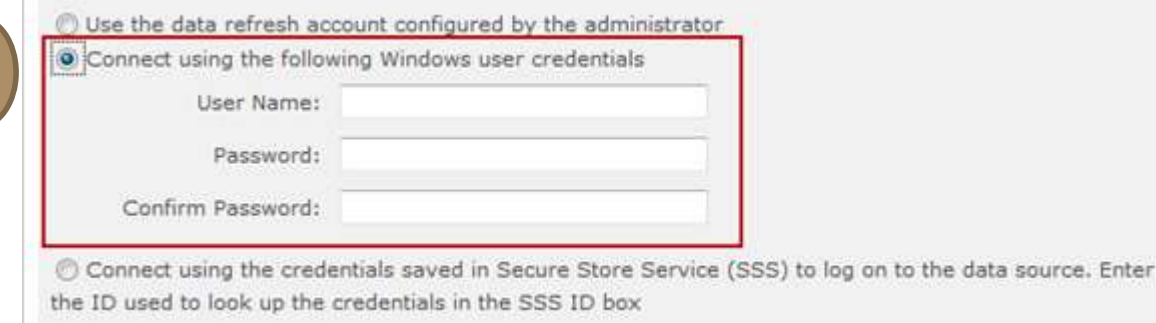

#### Data Queries Pros Pros Cons

Refresh operation performed by Windows user specified

2

Less complication with source system permissions

Retain same security upon refresh as when set up

Management of terminations, transfers, and password changes

PW changes: user needs to update Data Refresh Schedule in every workbook

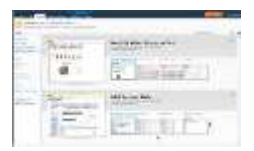

### Data Refresh Options in PowerPivot Gallery

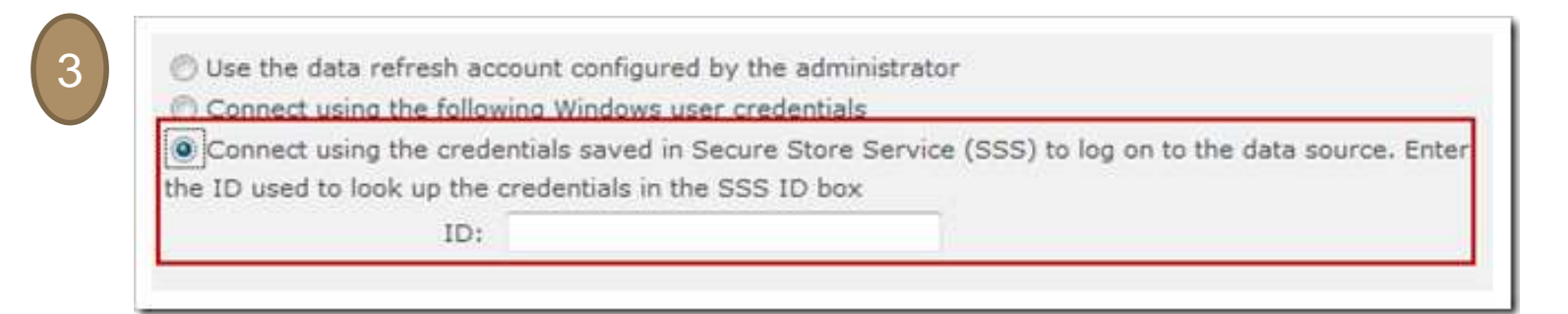

#### Data Queries Pros Nons

Refresh operation performed by Windows user associated to the SSS ID specified

(Similar to Option 1, but not limited to one account per svc app)

No name or password shared with users

Few concerns with password changes, terminations & transfers

If being used to "simulate" user security, need to carefully manage which ID goes with which user account

# Managing PowerPivot on Desktops

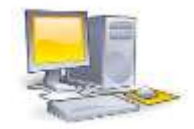

#### RAM

- RAM upgrades may be needed on user machines
- Minimum 4GB give 6-8GB or more if possible

#### 64-bit vs. 32-bit

- 32-bit cannot handle data volumes > ~1M rows
- 64-bit may not be compatible with all Office add-ins

#### Installation

- Requires .NET 3.5 SP1 and Office Shared Features
- Becomes much easier in Excel 2013 (just enable it)

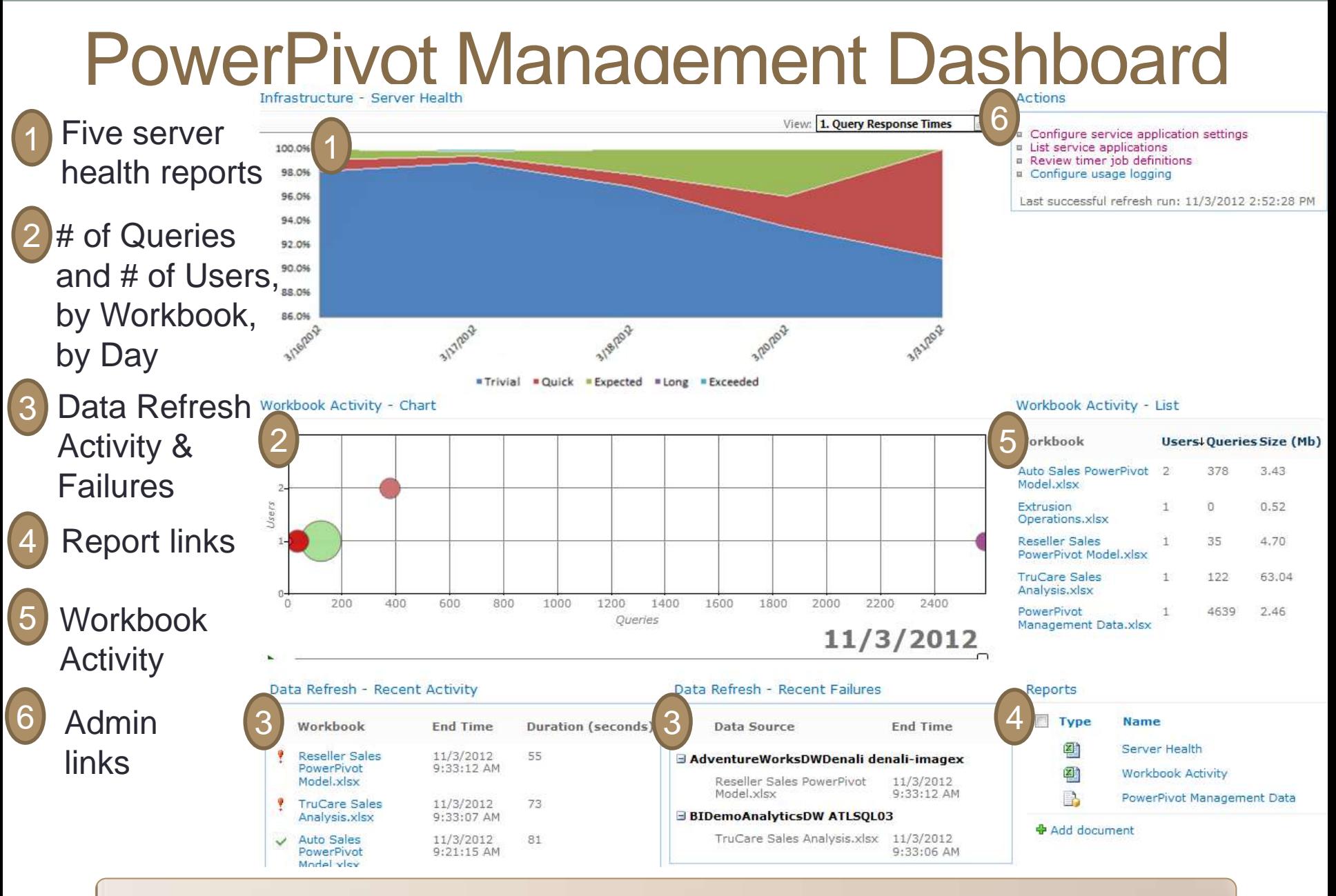

Data Source: Management Data Sandbox (an SSAS Tabular Model)

### PowerPivot Management - Reports

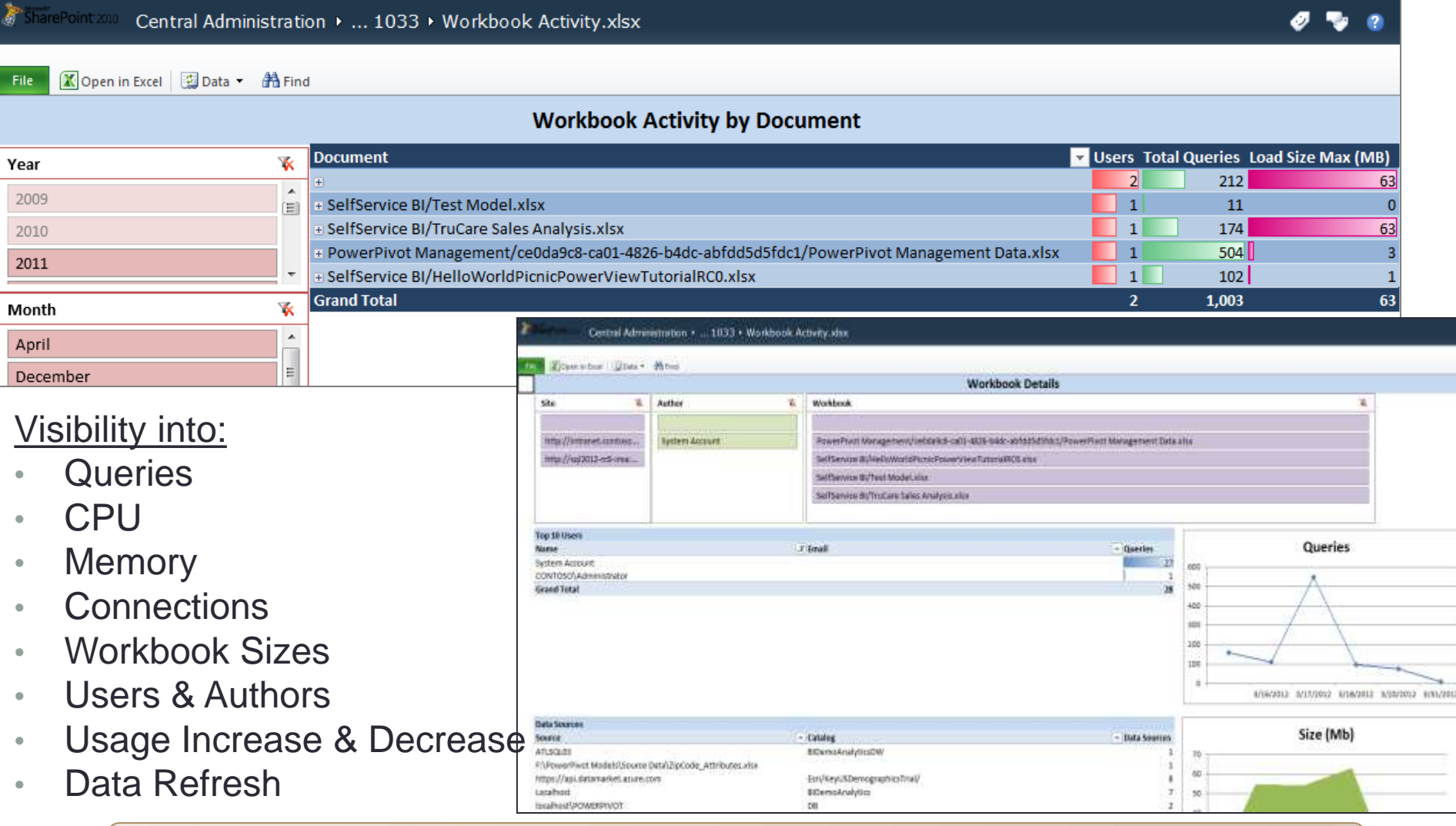

Data Source: Management Data Sandbox (an SSAS Tabular Model)

### Usage Reporting

PowerPivot Management Data:

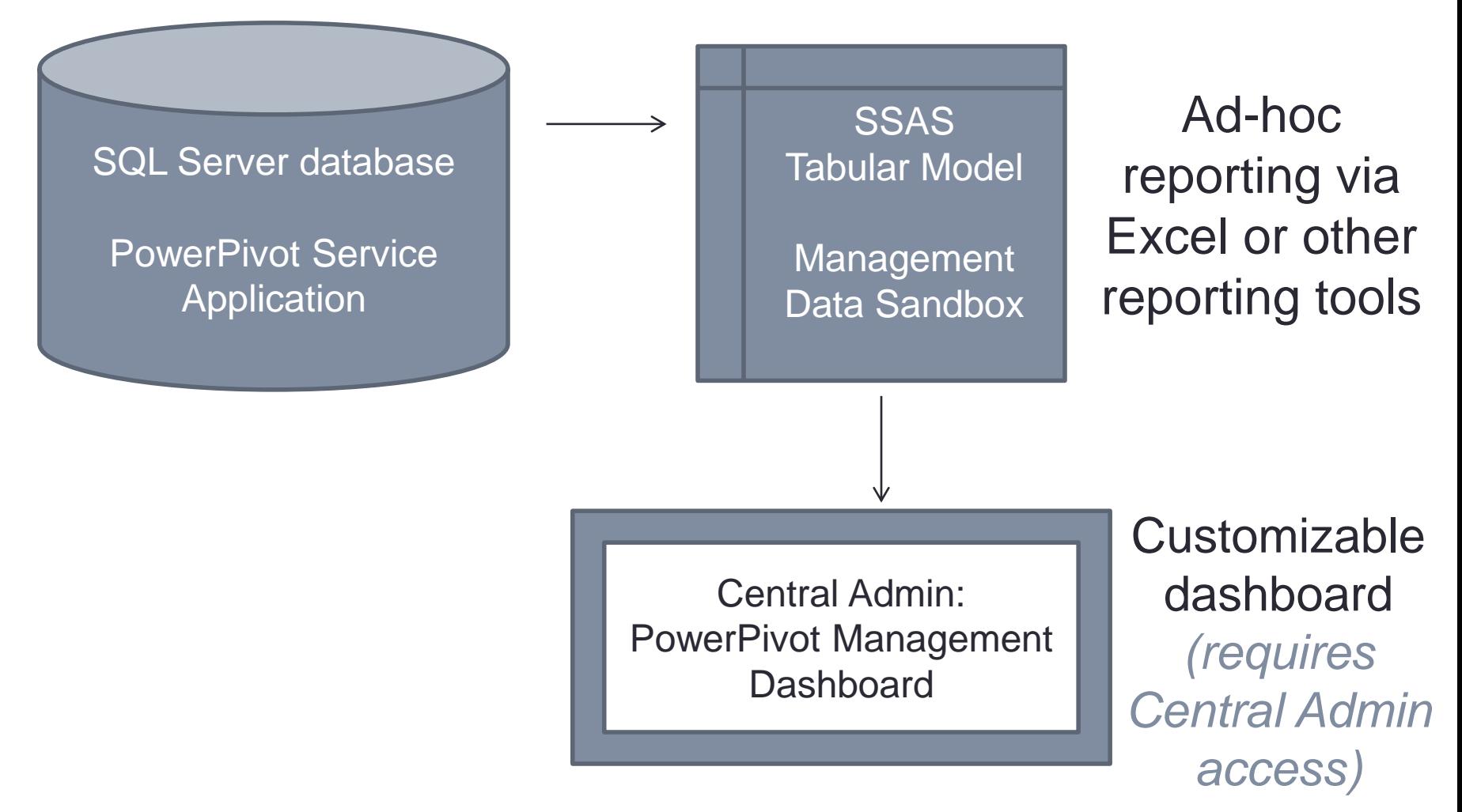

### Usage Reporting – Refreshing Data

### Refreshing Data in the Management Data Sandbox

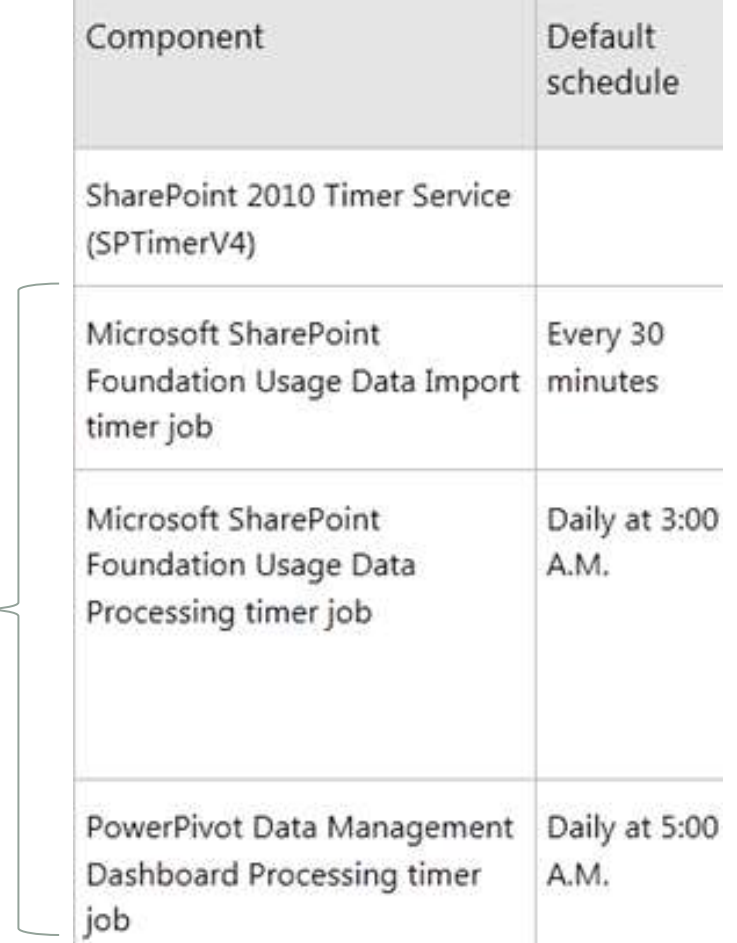

*Relies on 3 timer jobs*

<u><http://msdn.microsoft.com/en-us/library/ee210657.aspx></u>

# Usage Reporting - Options

#### *PowerPivot Settings*

*(General Application Settings Central Admin):*

#### **Ouery Reporting Interval**

The number of seconds to gather query response statistics before reporting it as a usage event.

300

Valid values: must be  $>=1$  (in seconds).

#### **Usage Data History**

The number of days to retain a history of usage data and server health statistics. Setting this value to zero keeps all history indefinitely.

365

#### By default, usage data is retained for 1 year.

Limits defined for Trivial/ Quick/Expected/Long query times affect the Management Data reports.

#### **Trivial Response Upper Limit**

An upper limit (in milliseconds) that sets the threshold for completing a trivial request, such as server-to-server communications that establish a user connection to PowerPivot data. Trivial requests are excluded from report data.

500

Valid values: must be  $> 0$  and  $<$  Quick Response Upper Limit (in milliseconds).

#### **Quick Response Upper Limit**

An upper limit (in milliseconds) that sets the threshold for completing requests quickly. For reporting purposes, a quick request might include querying a small dataset.

1000

Valid values: must be > Trivial Response Upper Limit and < Expected Response Upper Limit (in milliseconds).

#### **Expected Response Upper Limit**

An upper limit (in milliseconds) that sets the threshold for completing a query in an expected amount of time. For reporting purposes, most queries for PowerPivot data should fall into this category.

3000

Valid values: must be > Quick Response Upper Limit and < Long Response Upper Limit (in milliseconds).

#### **Long Response Upper Limit**

An upper limit (in milliseconds) that sets the threshold for completing a long running request. Relatively few requests should fall into this range. Long running requests are acceptable as long as their overall number is small relative to the total number of processing requests.

10000

Valid values: must be > Expected Response Upper Limit (in milliseconds).

Valid values: must be  $>=0$  (in days).

### Central Admin

#### Common places to find PowerPivot management settings

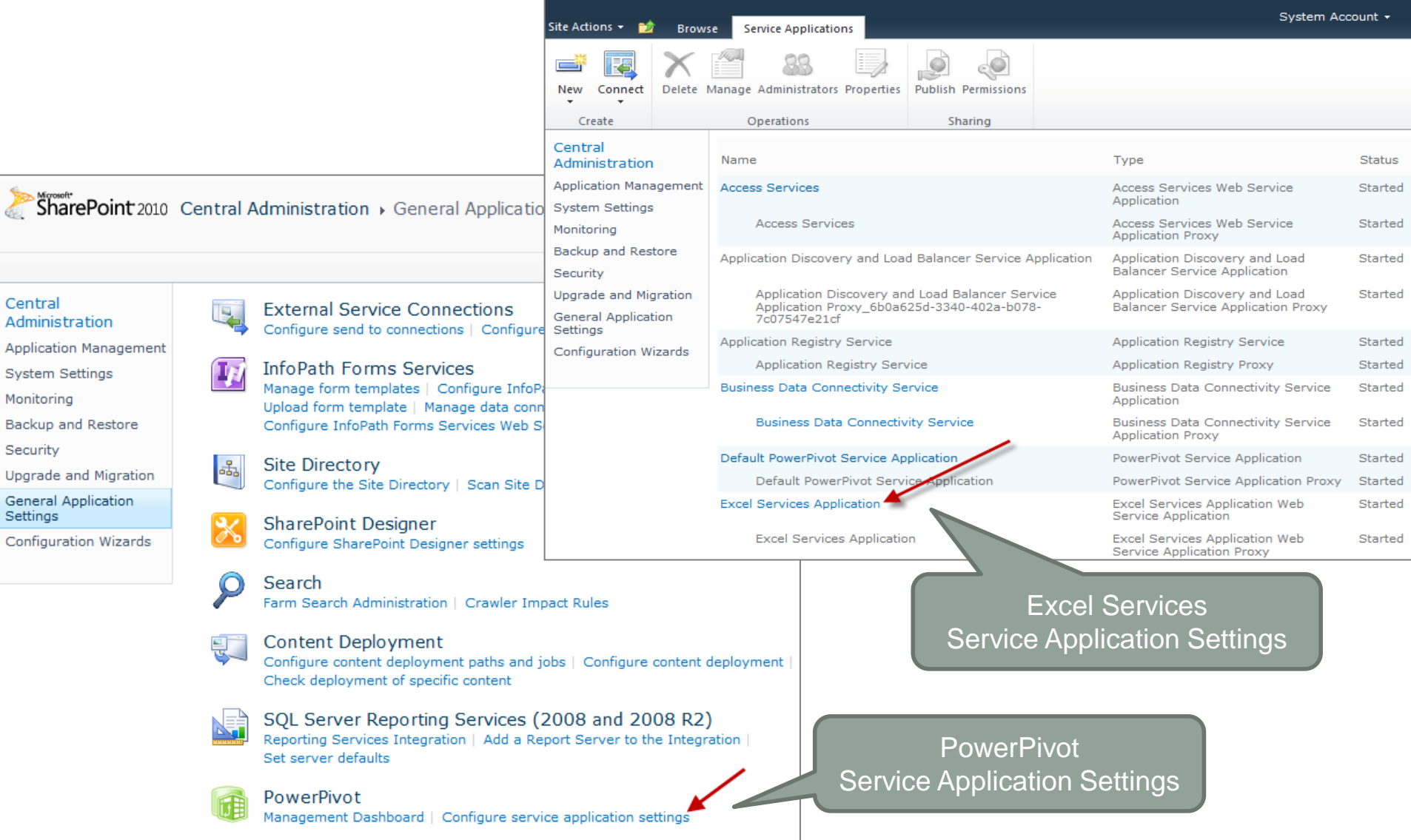

### Central Admin (cont'd)

#### Common places to find PowerPivot management settings

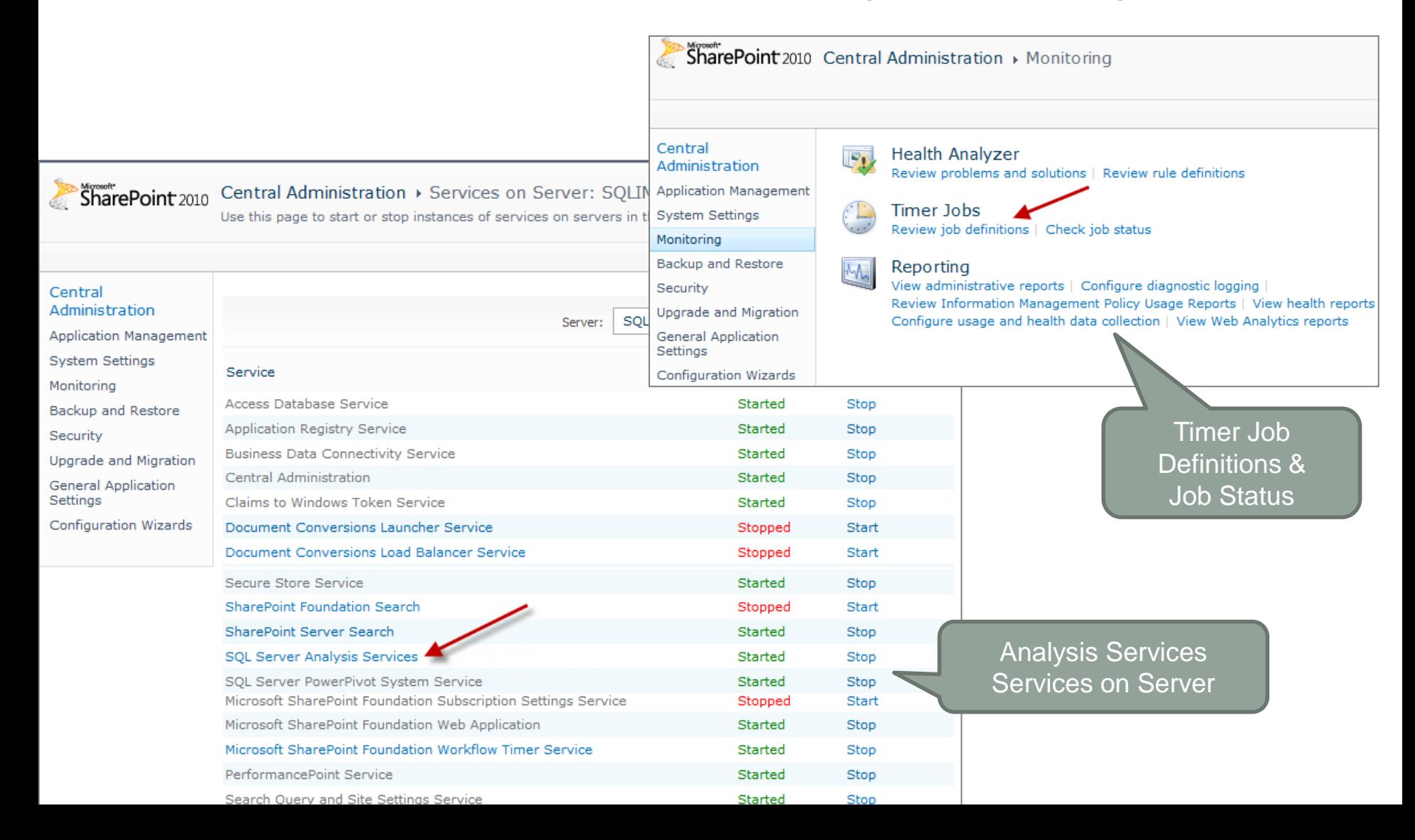

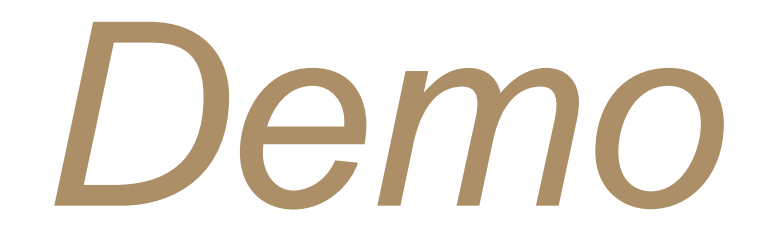

#### PowerPivot Management Dashboard

Usage Analysis of PowerPivot Management Data

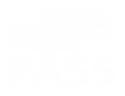

# SELF-SERVICE DATA MANAGEMENT TOOLS COMING SOON

### Data Explorer

#### A self-service tool to *Discover, Enrich & Publish* data

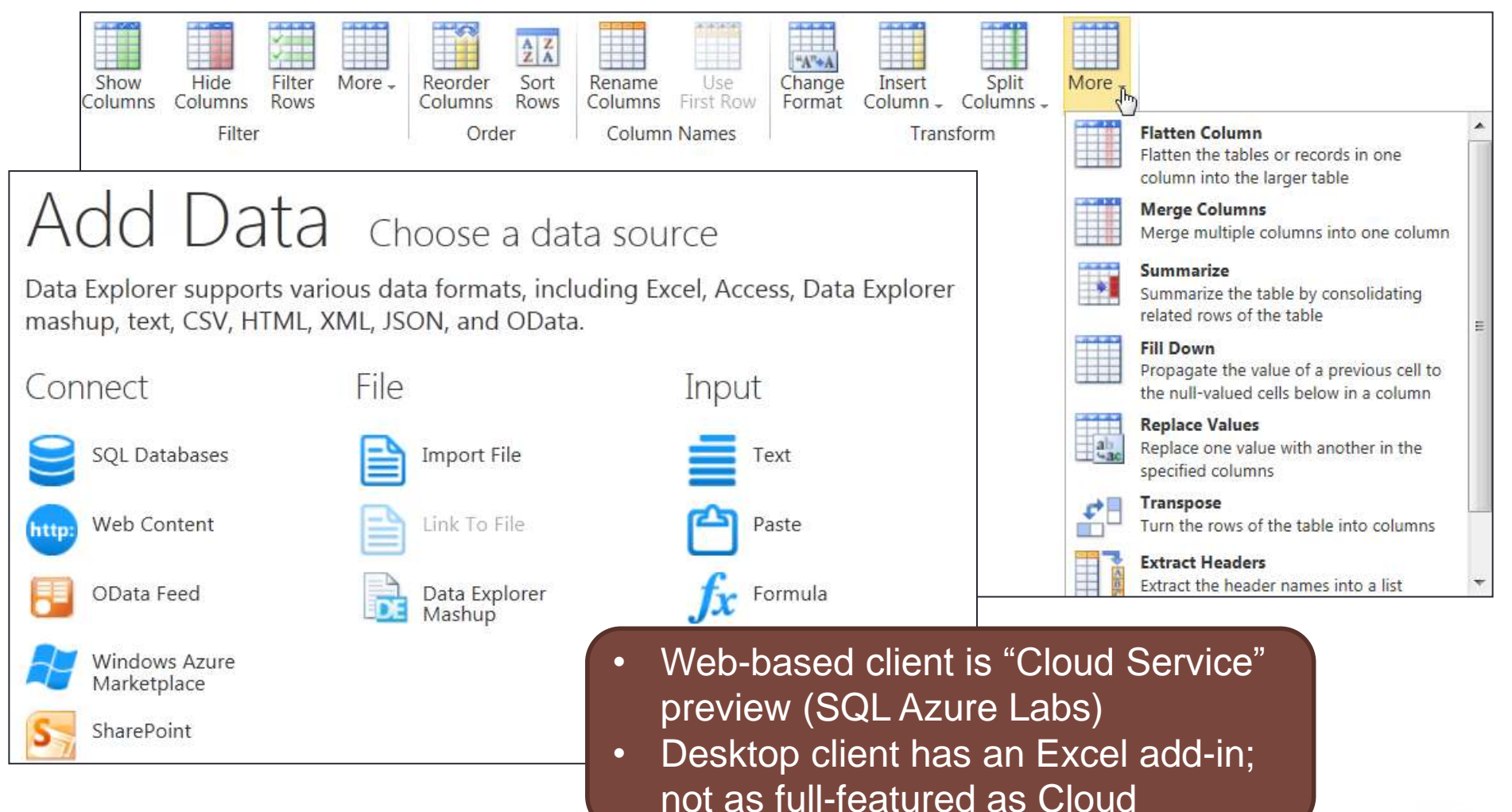

### Data Hub

#### A Windows Azure service to create & manage a *private data marketplace* for your enterprise data.

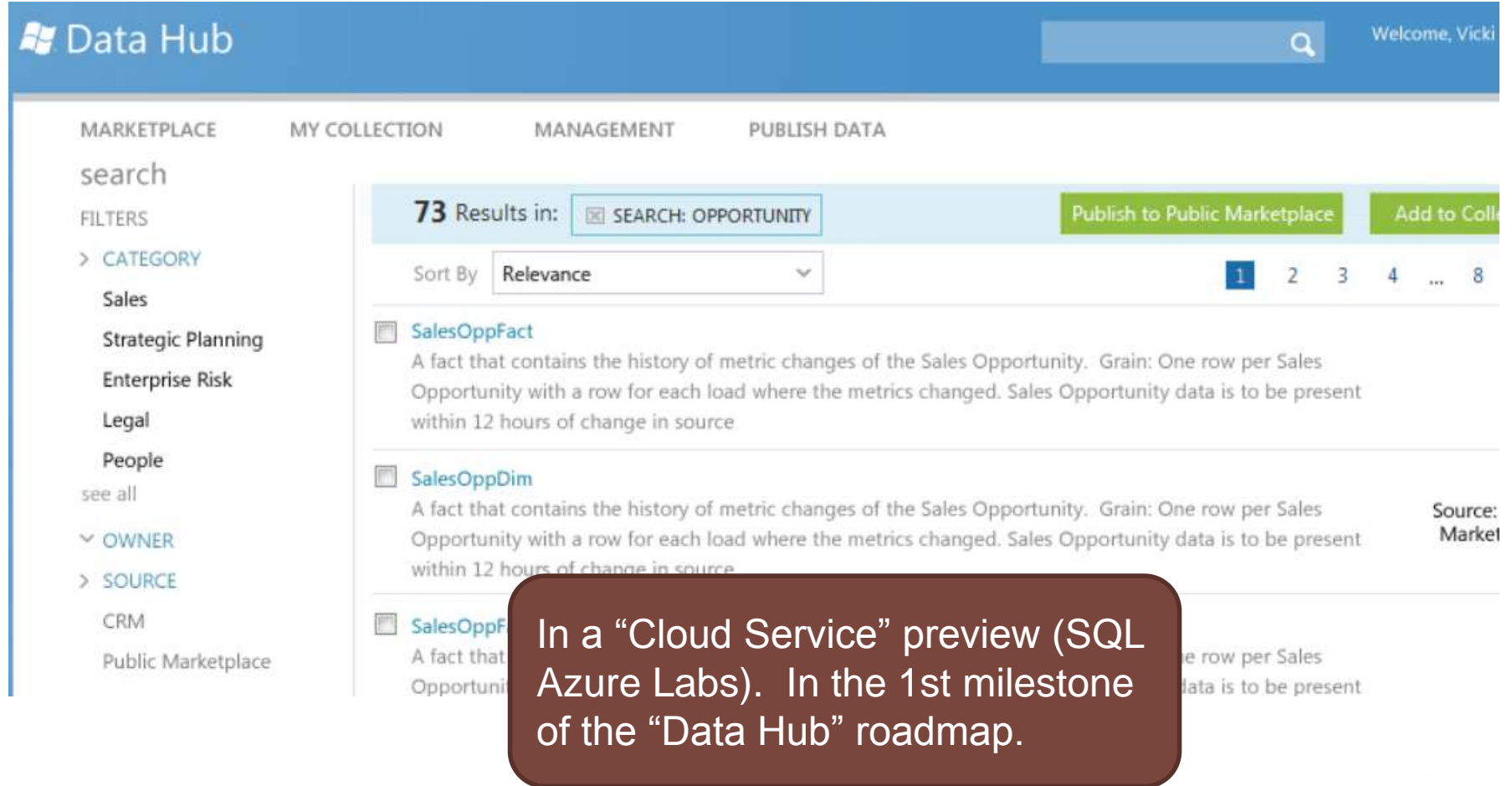

# WRAP-UP: KEYS TO SUCCESS WITH SELF-SERVICE BI

# Keys to Success with Self-Service BI

- Figure out how Business & IT can work together to support each other
- Work with strengths & limitations of Self-Service BI
- Find where it complements Corporate BI in your organization
- Create a population of "savvy" power users
- Training & documentation
- User support
- Executive support & evangelists

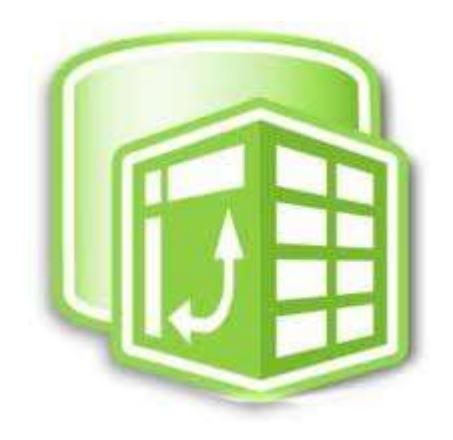

- Balance of governance and flexibility for business users
- Change management

People > Process > Technology

### Further Reading

**[Increasing Productivity by Empowering Business Users with Self-Serve BI](http://msdn.microsoft.com/en-us/architecture/aa699405)**

**[Choose the Right Business Intelligence Technology to Suit Your Style](http://technet.microsoft.com/en-us/library/gg537617.aspx)**

**[Self Service Key to Creating Enterprise Business Intelligence Heroes](http://www.b-eye-network.com/view/14657)**

**[A Primer on PowerPivot Topologies and Configurations](http://dennyglee.com/2012/03/29/a-primer-on-powerpivot-topologies-and-configurations/)**

**[Self-Service BI: Remember to Plan for the Back-End Infrastructure](http://www.sqlmag.com/article/business-intelligence/Self-Service-BI-Remember-to-Plan-for-the-Back-End-Infrastructure)**

**[Enabling Data as a Service for Self-Service Business Intelligence](http://technet.microsoft.com/en-us/library/hh499043.aspx)**

**[PowerPivot Management Dashboard](http://msdn.microsoft.com/en-us/library/ee210626.aspx)**

**[TechEd 2012 Presentation: Deploying and Managing a PowerPivot for](http://channel9.msdn.com/Events/TechEd/NorthAmerica/2012/DBI402)  [SharePoint Infrastructure Using Microsoft SQL Server 2012](http://channel9.msdn.com/Events/TechEd/NorthAmerica/2012/DBI402)**

**[Customizing the PowerPivot Management Dashboard](http://msdn.microsoft.com/en-us/library/ff718155(v=sql.105).aspx)**

**[The State of Self-Service Reporting](http://sqlserverbiblog.wordpress.com/2012/09/24/the-state-of-microsoft-self-service-reporting/)**

### Recommended Reading

Currently, most PowerPivot books available focus on creation of the model and DAX formulas.

More than half of this Wrox book focuses on management & configuration.

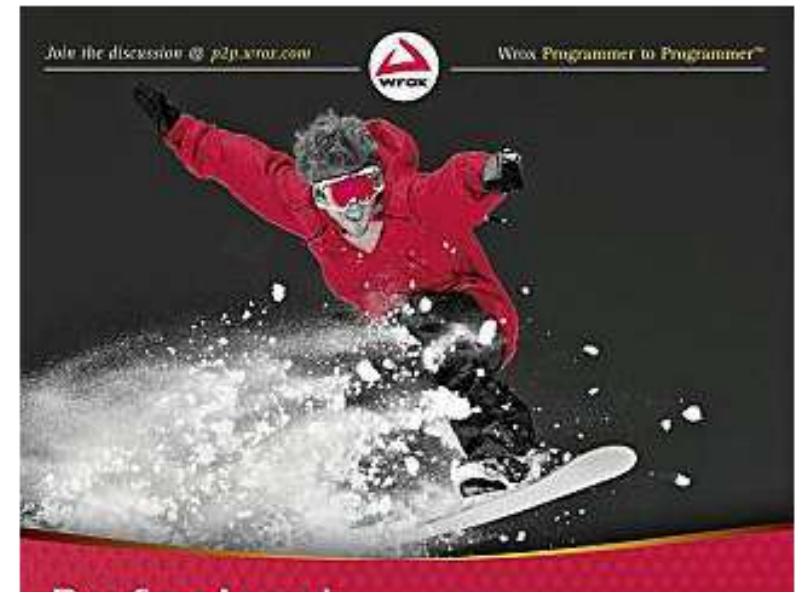

Professional **Microsoft** PowerPivot for Excel and SharePoint

Sivakumar Harinath, Ron Pihlgren, Denny Guang-Yeu Lee

### Thanks for attending!

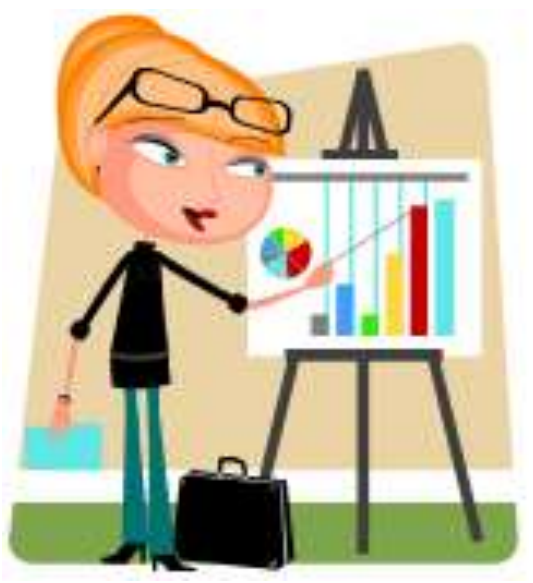

Melissa Coates

Blog: http://www.sqlchick.com Twitter: @sqlchick

*Creative Commons License: Attribution-NonCommercial-NoDerivative Works 3.0*

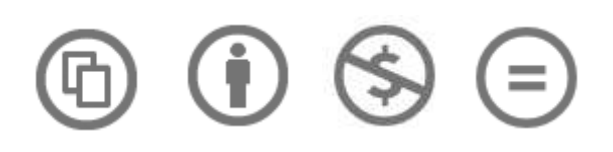